TALLINNA TEHNIKAÜLIKOOL Infotehnoloogia teaduskond

Julia Sunne 185473

# **Eliis.ee rakenduse analüüs kasutades kasutajakeskse disaini printsiipi ning selle rakenduse prototüüpimine**

Bakalaureusetöö

Juhendaja: Mart Roost Magistrikraad

# **Autorideklaratsioon**

Kinnitan, et olen koostanud antud lõputöö iseseisvalt ning seda ei ole kellegi teise poolt varem kaitsmisele esitatud. Kõik töö koostamisel kasutatud teiste autorite tööd, olulised seisukohad, kirjandusallikatest ja mujalt pärinevad andmed on töös viidatud.

Autor: Julia Sunne

17.05.2021

# **Annotatsioon**

Käesoleva bakalaureusetöö eesmärk on analüüsida Eliis.ee süsteemi olemasolev versioon ja luua kasutajale keskendatud disainimetoodika abil uus programmi prototüüp.

Ülesanded on ellu viidud kolmes peatükis: teoreetilises peatükis kirjeldatakse põhimõtte metoodikat ja kasutatavuse kontseptsiooni, teises peatükis on tehtud Eliis.ee olemasoleva versiooni heuristiline analüüs 10 näitaja järgi ja lõpuks on läbi viidud järkjärguline kasutajakeskse disainiprotsessi rakendamine.

Antud töö tulemuseks on Marveli app rakenduses loodud süsteemi interaktiivne prototüüp, mida disaini hindamise käigus testisid kasutajad ja mis oli nende poolt kõrgelt hinnatud. Loodud prototüüp aitab lahendada paljusid kasutajaprobleeme ning võib muuta eliis.ee kasutamist tõhusamaks, mugavamaks ja arusaadavamaks.

Lõputöö on kirjutatud eesti keeles ning sisaldab teksti 48 leheküljel, 4 peatükki, 52 joonist, 2 tabelit.

# **Abstract**

# **Eliis.ee Application Analysis and Prototyping Using User-Centered Design Approach**

The aim of this bachelor's thesis is to analyze the current version of the Eliis.ee system and create a new prototype of the program using a user-centered design methodology.

In order to achieve goals set, the author conducted thorough research of the subject in the theoretical part of the thesis and covered the definition of the user-centered design approach, process and methodology as well as the term of usability and usability research methods. The second part carries out a heuristic analysis of the current version of eliis.ee by 10 indicators and finds areas of improvement that proved useful when writing the final part and creating a new prototype. In order to get to the final stage, the author followed four phases of UCD: understanding the context of use, requirements specification, design solution and evaluation of the design against requirements.

The result of the work is an interactive prototype of the system created in the Marvel app, which was tested and highly appreciated by users during the design evaluation. The created prototype helps to solve many user problems and can make the use of Eliis.ee more efficient, convenient and understandable

The thesis is in Estonian and contains 48 pages of text, 4 chapters, 52 figures, 2 tables.

# **Lühendite ja mõistete sõnastik**

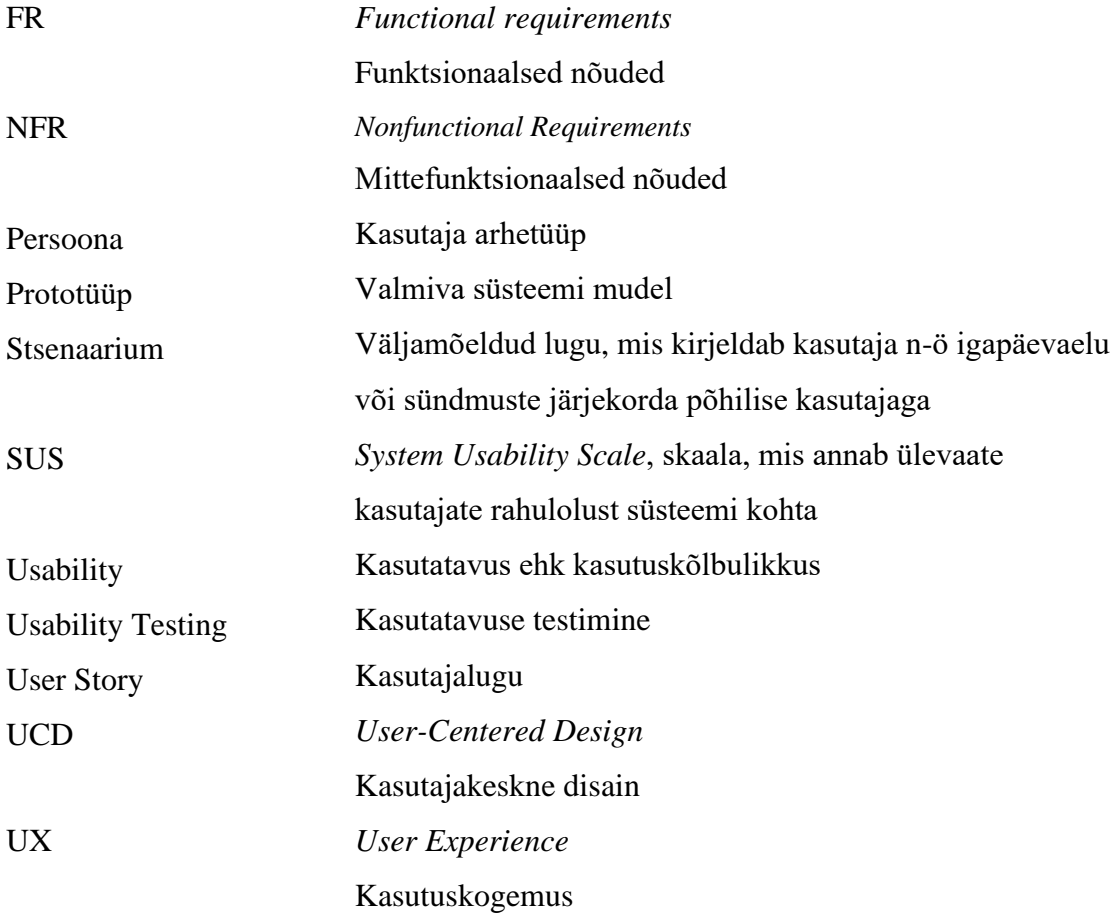

# **Jooniste loetelu**

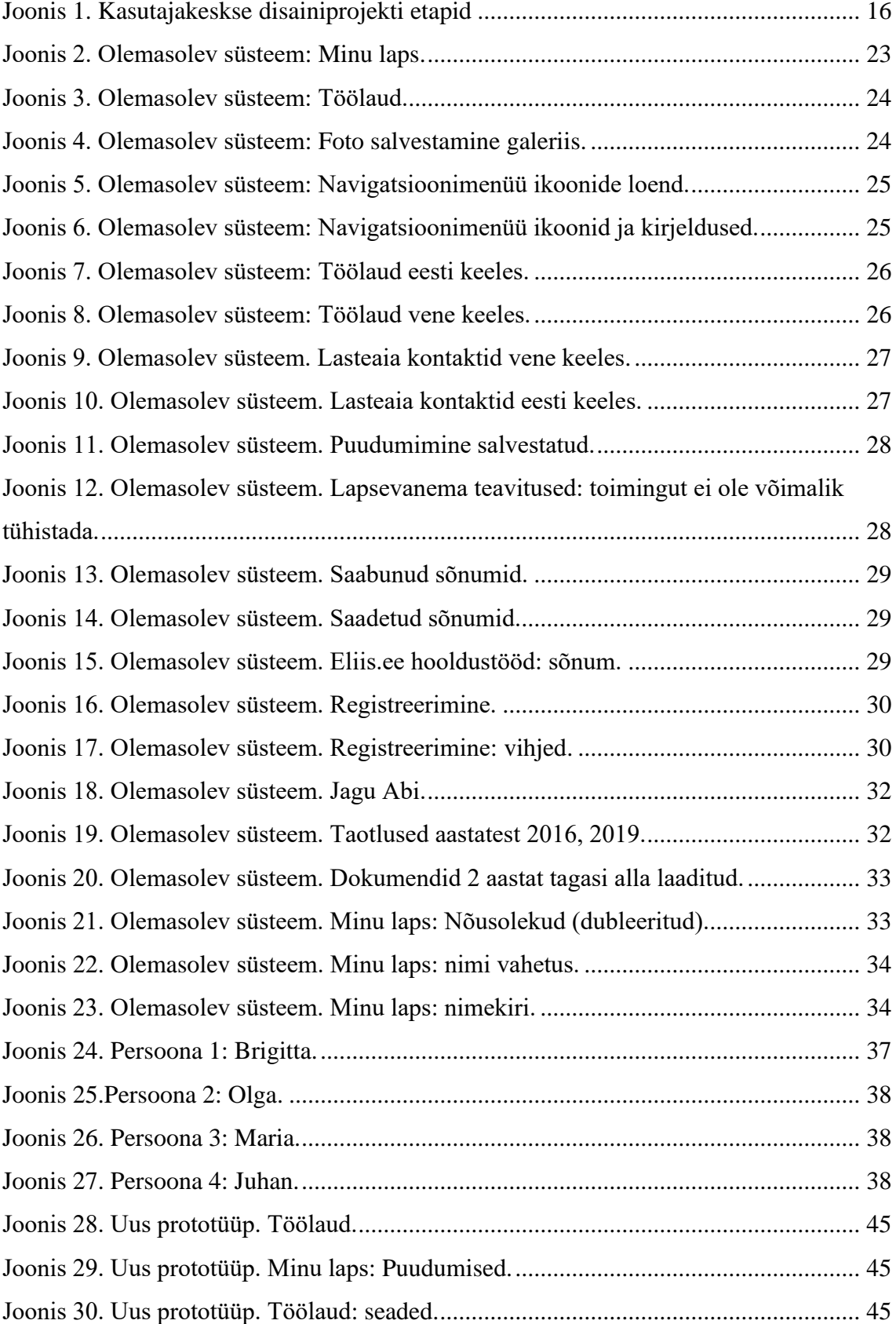

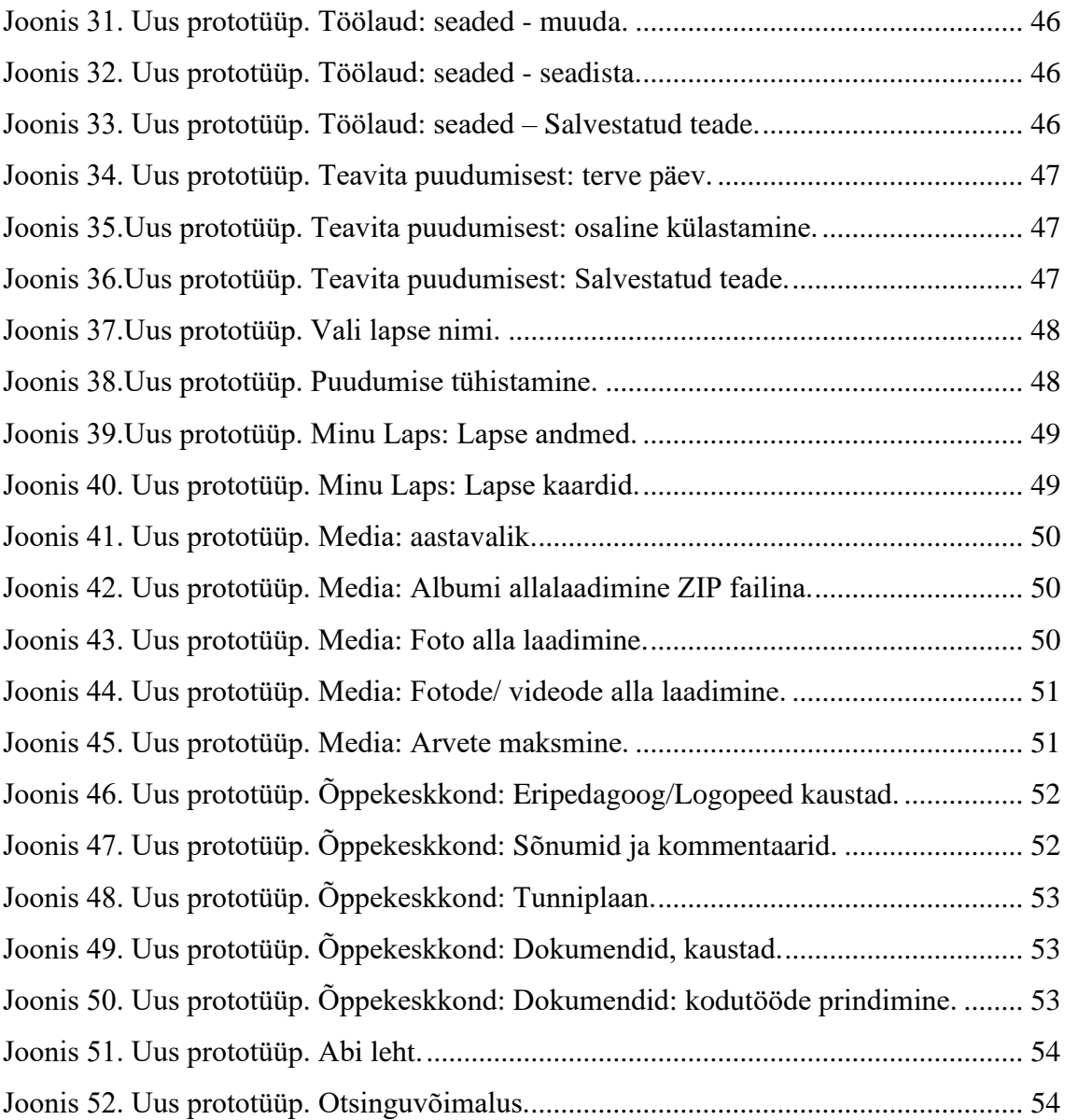

# **Tabelite loetelu**

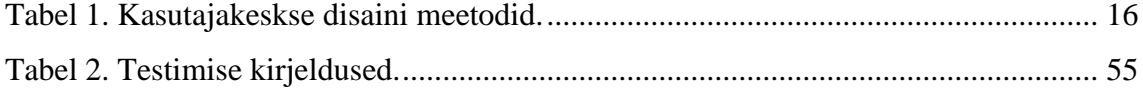

# **Sisukord**

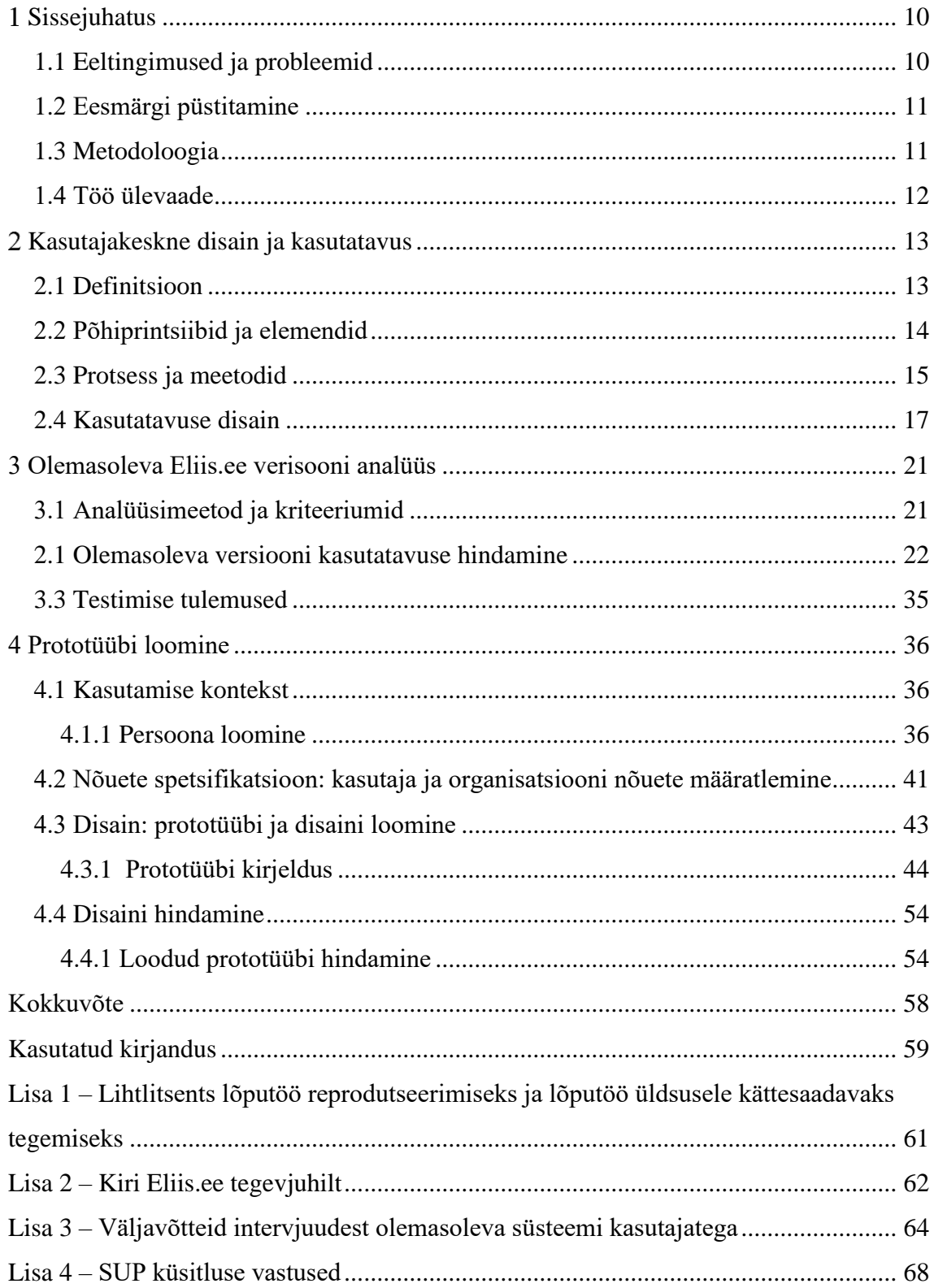

# <span id="page-9-0"></span>**Sissejuhatus**

IT-sektor on maailmas jõudsalt arenev majandusharu ning iga päev eksperdid loovad uusi tehnoloogiaid ning lahendusi, et suurendada ühiskonnale teenuste osutamise efektiivsust erinevates valdkondades, nagu tervishoid, turvalisus ning haridus. Sageli prioriteediks saab ülesande täitmine — veebilehe või äppi loomine, või funktsionaalsete võimaluste suurendamine, mis paratamatult raskendab veebilehti, muutes neid keerulisemaks, kasutuseks ebamugavaks ning kasutajatele mitteatraktiivseks.

Tõhusate süsteemide loomiseks on olemas erinevad lähenemisviisid ja kõige optimaalsemaks, mis võtab arvesse kasutajakogemust, võib nimetada *User-centered design'i* — disaini, mis arvestab vajadusi igal disainimise etapil. Kasutajakesksed disainerid mõistavad inimesi, kelle jaoks nad disaini loovad, nad mõtlevad välja huvitavaid lahendusi ning kohanevad nende vajadustega.

# <span id="page-9-1"></span>**1.1 Eeltingimused ja probleemid**

Üsna sageli võib leida mitte-kasutajakeskset disaini riigiasutuste veebilehtede või haridus- ja meditsiiniasutuste kasutamiseks soovitatud programmide hulgast. Meie riigis kasutatavate rakenduste hulgas on nii Eestis või välismaal välja töötatud programmid, kui ka meie turule kohandatud valmistoodete versioonid. Potentsiaalsetel kasutajatel puudub ligipääs teenusepakkuja valimise protsessile ning nad ei esita tootele nõudeid. On olemas eeldus, et valik tehakse sõltuvalt nõuetest funktsionaalile. Probleem kasutajate jaoks seisneb selles, et antud lähenemisviis ei arvesta seda, mis reaalsetele klientidele meeldib, mida nad väärtustavad ning mida nad tõepoolest saavad kasutada võrreldes tavalise olukorraga, millal kasutaja tugineb oma kokkupuutumise kogemusele ja valib konkurentide hulgast programmi, mis talle meeldib.

Antud töö raames käsitletakse programmi Eliis.ee näitena korralikust disainist kasutamisest, mis on kasutajakeskne (UCD) ning kasutajate huvidest lähtuv. Eliis.ee on programm koolieelsete munitsipaalasutuste kohaloleku arvestuseks, moodulitega arenduse juhtimiseks, õpetajate, lasteaedade juhatajate ning munitsipaaltöötajate aruandlusteks ja nende ning vanemate vaheliseks suhtlemiseks. Eliis.ee juhataja väidab, et nende ettevõtte edu on selles, et nad on üks ainukestest ettevõtetest, kes on seadnud prioriteediks kasutajat ja tema vajadusi, sest lasteaiaõpetajad on tihti vanema põlvkonna esindajad ja pole ka nii IT-teadlikud, seega süsteem peab nende jaoks lihtne olema. Tegevjuhi Rasmus Grossi kiri on leitav Lisast 2.

# <span id="page-10-0"></span>**1.2 Eesmärgi püstitamine**

Selle lõputöö autori peamine eesmärk on analüüsida olemasolev Eliis.ee versioon, kasutades heuristilist liidese eksperthindamist, mida saab teha ilma kasutaja osaluseta. Tulevikus esitletakse süsteemi uue prototüübi väljatöötamist, kasutades kasutajakeskse disaini metoodikat (UCD), arvestades kasutaja vajadusi iga projekteerimise etapil, et parandada süsteemi kasutusmugavust.

# <span id="page-10-1"></span>**1.3 Metodoloogia**

Antud töö teostamise käigus autor lähtub rahvusvahelisest standardist ISO 9241- 210:2010 [1], mis on paljude metodoloogiate aluseks. Olemasoleva süsteemi eeliste ja puuduste väljaselgitamiseks viiakse läbi praeguse Eliis.ee versiooni kasutatavuse analüüs, kasutades liidese eksperthindamist.

Edasi viiakse läbi süsteemi uue prototüübi väljatöötamine vastavalt UCD protsessi 4 põhietappidele:

- 1. Esialgsel etapil on oluline kindlaks määrata süsteemi kasutamise konteksti ja luua sihtgruppe, persoone ja stsenaariume.
- 2. Teisel etapil määratakse kindlaks nõuded uuele süsteemile ja koostatakse kasutajalood (*User Story*).
- 3. Kolmandal etapil töötatakse välja süsteemi uus prototüüp, arvestades süsteemi praeguse versiooni analüüsi tulemustega, määratletakse kasutamise kontekst ja nõuded. Prototüübi loomiseks kasutatakse veebipõhiseid graafilisi toimetajaid Сanva ja Marvel app.
- 4. Neljandal etapil hinnatakse loodud disaini traditsioonilise kasutatavuse mugavuse testimisega, milles osalevad kasutajad. Testimisel kasutatakse varem loodud stsenaariume.

Lõpuks testimise osalejate seas viiakse läbi SUS küsitlus, et hinnata loodud süsteemi kasutatavuse mugavust.

# <span id="page-11-0"></span>**1.4 Töö ülevaade**

Antud töö koosneb 4 peatükist. Esimeses peatükis autor avaldab probleemi aktuaalsust, seab eesmärke ja püstitab ülesannet.

Teises peatükis defineeritakse kasutajakeskse disaini mõiste, kirjeldatakse selle metoodikat, põhimõtteid ning selgitatakse mõiste kasutatavuse testimine ja selle peamised komponendid.

Kolmandas peatükis autor analüüsib olemasolevat Eliis.ee versiooni, et teha kindlaks olemasoleva süsteemi eelised ja puudused.

Neljandas peatükis kirjeldab autor Eliis.ee uue prototüübi väljatöötamise protsessi, järgides UCD protsessi 4 peamist etappi: kasutuskonteksti määratlemine, nõuete määratlemine, disaini loomine ja loodud disaini hindamine.

# <span id="page-12-0"></span>**Kasutajakeskne disain ja kasutatavus**

Antud peatükis autor käsitleb kasutajakeskse disaini tekkimise ajalugu ning toob välja olulisi mõisteid nagu UCD metoodika, printsiibid, elemendid ja protsessid, kasutatavuse disaini olemus ning selle peamised tüübid.

# <span id="page-12-1"></span>**2.1 Definitsioon**

Definitsiooni järgi kasutajakeskne disain (UCD) on disainistrateegia ja protsess, kus pööratakse suurt tähelepanu toote lõpptarbijate vajadustele, soovidele ja piirangutele disainiprotsessi igal etapil. [2]

Mõiste "kasutajakeskne disain" oli loodud Donald A. Norman ja Stephen Drape'ga 1986. aastal oma UC San Diego uurimislaboris. Mõistet hakati laialdaselt kasutama pärast nende raamatu "Uus perspektiiv inimese ja arvuti koostoimimisel" (Norman & Draper, 1986) ilmumist. Norman arendas UCD kontseptsiooni edasi oma põhiraamatus "The Design of Everyday Things" (Norman, 1988). Need kaks raamatut sisaldavad hästi läbimõeldud toodete loomise põhimõtteid ja tema soovitused põhinevad kasutaja vajadustel [3]

Põhierinevus kasutajakeskse disaini ja teiste disainimise meetmete vahel on katse optimeerida toodet viisil, kuidas kasutajad seda saavad, tahavad või peaksid kasutama selle asemel, et sundida kasutajaid muutma oma käitumist, et tootega kohaned[a.](https://en.wikipedia.org/wiki/User-centered_design)

Kasutajakeskne disain vastab järgmistele küsimustele lõppkasutajate, nende eesmärkide ja ülesannete kohta ning seejärel kasutab tulemusi arendus- ja disainiotsuste tegemiseks.

- Kes on selle süsteemi kasutajad?
- Mis on kasutajate peamised ülesanded ja eesmärgid?
- Milline on kasutaja kogemuse tase antud või sarnase süsteemiga?
- Milliseid süsteemifunktsioone kasutaja vajab?
- Millist informatsiooni võivad kasutajad vajada ja millisel kujul?
- Kuidas võiks süsteem kasutajate arvates töötada? [4]

# <span id="page-13-0"></span>**2.2 Põhiprintsiibid ja elemendid**

Karmides turutingimustes, kus igaüks soovib saada vähemalt mõne sekundi potentsiaalse ostja tähelepanust, disain mängib olulist rolli. Ettevõtted, kes kasutavad disainiprotsessis UCD-meetodeid, on kasutajakesksed ja loovad tooteid, mis vastavad kasutajate ootustele. Kasutajakeskse disaini põhiline printsiip seisneb selles, et kui te kogute kasutajatelt andmeid ja lisate oma järeldusi tootedisainisse, siis loote suurema tõenäosusega tooteid, mis inimestele meeldivad.

Kasutajakeskne disain põhineb mitmel põhilistel printsiipidel, mida saab tootearenduse käigus rakendada:

- Kasutajad on disainiprotsessi kaasatud juba algusest peale. Kriitilisi disainiotsuseid hinnatakse selle põhjal, kuidas need lõpptarbijate jaoks toimivad.
- Nõuete täpsustamise tähtsus. Arendusmeeskond püüab alati viia ärinõuded vastavusse kasutajate vajadustega.
- Kasutaja tagasiside juurutamine toote elutsüklisse. Tootemeeskond regulaarselt kogub ja analüüsib kasutajate hinnanguid. See informatsioon aitab meeskonnal teha kasutajakesksemaid otsuseid.
- Iteratiivne disainiprotsess. Tootemeeskond töötab pidevalt kasutajakogemuse parandamise nimel; ta teeb muudatusi järk-järgult, kui mõistab paremini oma sihtrühma. [5]

Kui disaini muudetakse protsessi lõpus, maksab see tavaliselt kümneid kordi rohkem võrreldes olukorraga, kui seda nõuete faasis muudetakse. Analüüs ja tagasiside on üliolulised. Kasutajakeskne disain tagab, et toodet kujundatakse ja arendatakse algusest peale täpselt nii, nagu kliendid seda soovivad näha.

Kasutajakeskse disaini põhielemendid on järgmised:

▪ Nähtavus: kasutajad peavad algusest peale nägema, mida nad saavad tootega teha, millega millest see on, kuidas nad saavad seda kasutada.

- Arusaadavus: kasutajatel peaks olema võimalus leida informatsiooni lihtsalt ja kiiresti. Neile tuleks informatsiooni leidmiseks pakkuda mitmesuguseid viise, nagu tegevusele kutsuvad nupud, otsinguvõimalus, menüü jne.
- Loetavus: tekst peab olema kergesti loetav.
- Keel: siin on eelistuseks lühikesed laused. Mida lihtsam on fraas ja sõnad, seda parem. [\[6\]](https://usabilitygeek.com/user-centered-design-introduction/)

# <span id="page-14-0"></span>**2.3 Protsess ja meetodid**

Kasutajakeskse disaini (UCD) disainiprotsess piiritleb projekteerimise ja arenduse elutsükli etapid, pöörates erilist tähelepanu sügavale mõistmisele, kes hakkab toodet kasutama. Rahvusvaheline standard ISO 9241-210: 2010 on paljude metodoloogiate alus. See sisaldab nõuded ja soovitusi inimkesksete disainiprintsiipide ja -tegevuste kohta kogu interaktiivsete arvutisüsteemide elutsükli vältel. See on mõeldud kasutamiseks neile, kes juhivad disainiprotsessi, ning see puudutab võimalusi, mille abil interaktiivsete süsteemide riist- ja tarkvarakomponendid saavad parandada inimeste interaktsiooni süsteemiga. On oluline mainida, et UCD protsess ei määra iga faasi jaoks täpseid meetodeid [7]

Kasutajakeskse disaini (UCD) edu saavutatakse rääkides otse kasutajaga projekti võtmepunktides selleks, et veenduda, et süsteem vastaks nende nõuetele. Sellisel juhul etapid viiakse läbi iteratiivselt, tsükkel kordub, kuni projekti kasutatavuse mugavuse eesmärgid on saavutatud. Seetõttu on väga oluline, et nendes meetodites osalejad kajastaksid täpselt süsteemi tegelike kasutajate profiili.

Kasutajakeskse disainiprojekti neli peamist tegevust:

- 1. Nõuete kogumine: kasutuskonteksti mõistmine ja määratlemine;
- 2. Nõuete spetsifikatsioon: kasutaja ja organisatsiooni nõuete määratlemine;
- 3. Disain: disainide ja prototüüpide loomine;
- 4. Hindamine: veebilehe kasutajahinnangu läbiviimine. [8]

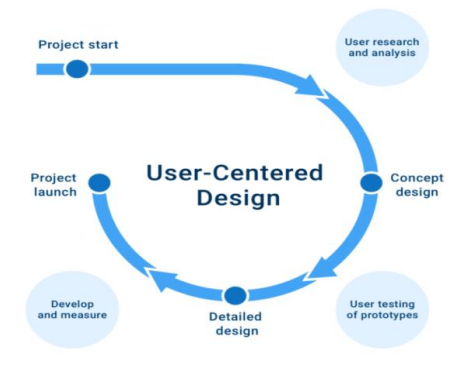

Joonis 1. Kasutajakeskse disainiprojekti etapid

<span id="page-15-0"></span>Allpool on toodud kõige populaarsemate meetodite karakteristikud, mida kasutatakse kasutajakeskse disaini arenduses:

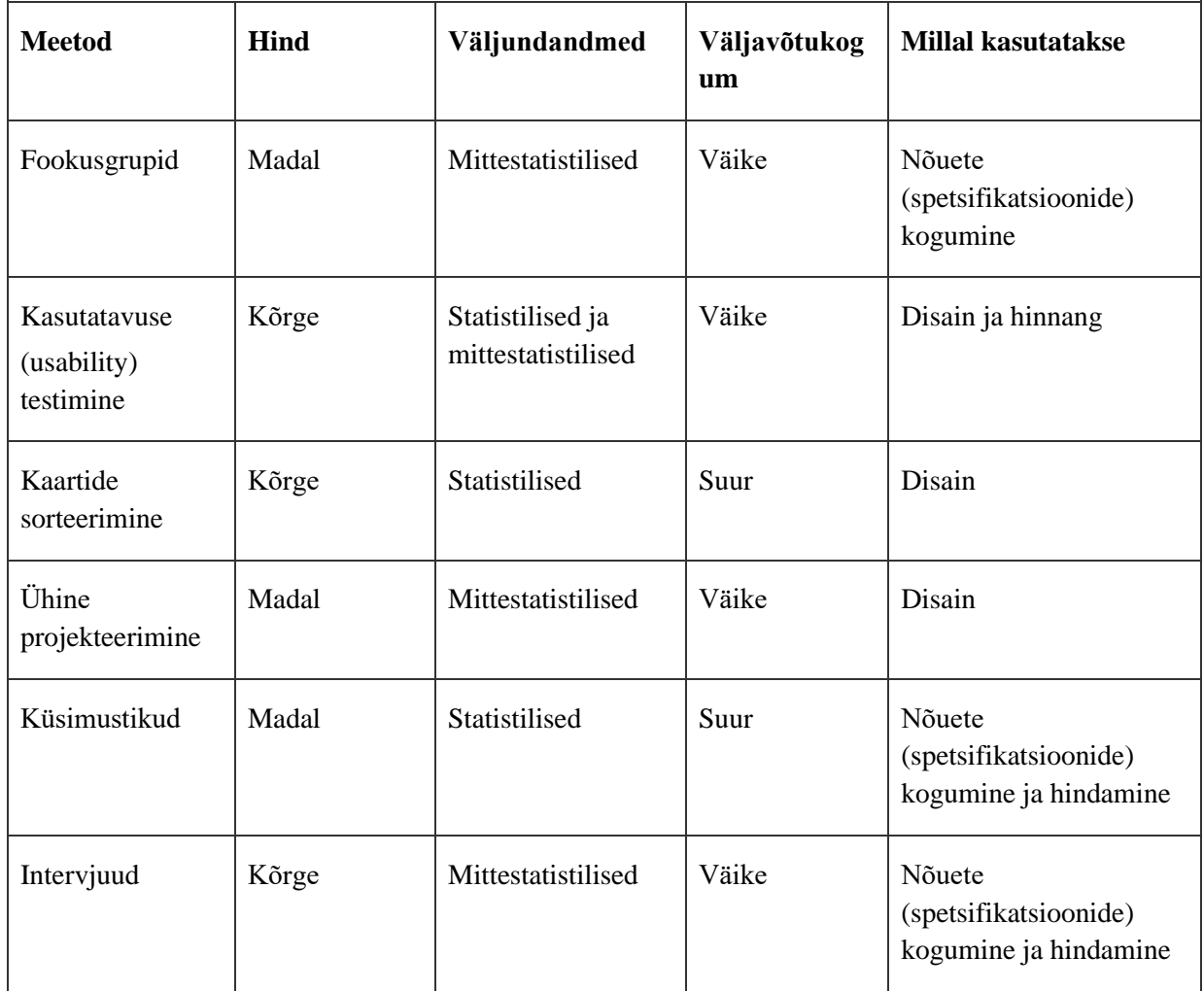

<span id="page-15-1"></span>Tabel 1. Kasutajakeskse disaini meetodid.

Iga meetod võib olla äärmiselt väärtuslik, kuid on oluline neid õigesti kasutada sobivas olukorras. Nende kasutamise aeg ja viis on iga projekti puhul erinevad. [9]

# <span id="page-16-0"></span>**2.4 Kasutatavuse disain**

Kasutatavuse disain seisneb toote kasutatavuse parandamises, mis on tegeliku disaini oluline osa. Järelikult kasutajakeskne disain hõlmab kasutatavuse testimist, mis põhineb sihtkasutajate psühholoogilistel uuringutel (kasutajamudel, kasutaja vajadused, protsesside kasutamine) ning disaini, mis integreerib kognitiivset psühholoogiat, ergonoomikat, tööstuspsühholoogiat ja muid teadusharusid koos põhiprintsiipidega, mida paindlikult kasutatakse käitumise disainis. Jutt käib Jakob Nielseni kasutajaliidese kujunduse 10 kasutatavusheuristikatest (Jakob Nielsen'i 10 heuristikat), mida käsitletakse üksikasjalikumalt analüüsi kirjutamisel kolmandas peatükis [\[10\]](https://uxplanet.org/usability-first-why-usability-design-matters-to-ui-ux-designers-9dfb5580116a) 

Termin "kasutatavuse testimine" tähendab tarkvara toote nõuetele vastavuse kontrollimist rakenduse kasutatavuse osas. Uuringus osaleb kasutajate grupp ja antud uuring hõlmab kasutajate jälgimist, kes üritavad eri tüüpi projektide jaoks ülesandeid täita. UCD-d järgivates projektides viiakse see läbi mitu korda, alates varajast arendamisest kuni toote väljaandmiseni.

Rakenduse kasutatavuse kontrollimine seisneb järgmises:

- Hinnang rakenduse disaini vastavusele kliendi määratud funktsionaalsusele.
- Kasutatavate graafiliste elementide, värvikujunduse analüüs tajumuse seisukohalt.
- Navigeerimise lihtsuse ja linkide struktuuri hindamine.
- Veebilehe tekstisisalduse analüüs.
- Rakendusfunktsioonide kasutusmugavuse hindamine (teenustega, kui see on veebileht).
- Teksti fondikujunduse analüüs. [11]

Kasutatavuse testimisel on kvalitatiivseid või kvantitatiivseid tüüpe:

▪ Kvalitatiivne kasutatavuse testimine keskendub teabe, järelduste ja lugude (detailide) kogumisele selle kohta, kuidas inimesed toodet või teenust kasutavad. Kõige paremini sobib kasutajakogemuses probleemide tuvastamiseks ja on kõige tavalisem testimistüüp.

▪ Kvantitatiivne kasutatavuse testimine keskendub näitude kogumisele, mis kirjeldavad kasutajakogemust, näiteks edukus ja aeg ülesande täitmiseks. Kvantitatiivne kasutatavuse testimine sobib kõige paremini kontrollnäitude kogumiseks. [12]

Kasutatavuse testi jaoks vajalike osalejate arv varieerub sõltuvalt uuringu tüübist ning arvatakse, et 5 osalejat suudavad tuvastada 85% toote kõige levinumatest probleemidest.

Enne kasutatavuse testimise meetodi valimist on vaja hinnata võimalusi, määrata kindlaks sihtrühma ja uuringu eesmärke (ehk küsimusi, mis nõuavad vastuseid).

Üldiselt võib kasutatavuse testimist jagada tinglikult kolmeks tüübiks:

- 1. Modereeritud / modereerimata;
- 2. Kaugtestimine / silm silma vastu;
- 3. Uurimuslikud / võrdluslikud.

**Modereeritud test**, mille käigus kasutaja täidab määratud ülesandeid toote või teenuse suhtes, samal ajal kui uurija või moderaator jälgib seda reaalajas. Kusjuures moderaator juhendab testitud kasutajaid ülesannetes, uurib, süveneb probleemidesse ja otsekohe saab tagasisidet. Modereeritud test võib olla kasulik, kui seda kasutatakse arengu esimestel etappidel või prototüüpide loomisel tootetsükli varases staadiumis, kui puudub valmistoode, mida saab osalejatele näidata, ning tagasiside aitab säästa raha tulevase disaini ja arenduse jaoks. Antud uuring on kallim.

**Modereerimata test**. Osalejatele määratakse rida stsenaariume, ülesandeid ja küsimusi ning ülevaade toimub tavaliselt kaugjuhtimise teel, näiteks kasutajad asuvad kodus. Uurija kasutab spetsiaalset veebipõhist kaugtestimise online-tööriista, et koostada osaleja jaoks kirjalikud ülesanded. Seejärel täidab osaleja neid ülesandeid vabal ajal üksi ja pärast testi lõppu saab uurija sessiooni salvestise koos näidetega, näiteks ülesande edukusega. Seda tüüpi UX-i kasutatavuse testimise meetod on kiire ja odav viis, et koguda andmeid toote sihtgrupi kohta.

**Guerrilla testimine.** See UX kasutatavuse testimise meetod hõlmab testis osalejate juhuslikku valimise avalikus kohas, näiteks kohvikus või kaubanduskeskuses. See testimine hõlmab palvet kiire kasutusmugavuse testi läbida väikese stiimuli eest. See on kiire viis paljude kvaliteetsete tulemuste saamiseks ning võrreldes modereeritud ja modereerimata testimisega on see ka odavam viis kasutajat viivitamatult valmistootega testida.

**Laboratoorne testimine**. See kasutatavuse testimise meetod seisneb selles, et osalejad on nn laboris ja teevad moderaatori palvel ülesandeid mobiilseadmetes / arvutites. Sel ajal, kui nad seda teevad, jälgib moderaator nende käitumist ja esitab neile küsimusi, samas kui huvirühmad ja teised meeskonnaliikmed saavad ühesuunalise peegli taga märkmeid teha. Kõik osalejad läbivad testi samades tingimustes, mis muudab tulemuste võrdlemise lihtsamaks. See meetod on kasulik toote või teenuse kohta tagasiside saamiseks protsessi alguses, et kõrvaldada klientide valupunktid, kuna on võimalik jälgida, mis töötab ja mis mitte. [13]

**Eksperdi analüüs**. Eksperdi analüüs põhineb inimestel, kellel on kasutusmugavuse testimise kogemus ning tihti on nad just kasutusmugavusele spetsialiseerunud firmadest. [Heuristiline hindamine](https://et.wikipedia.org/wiki/Heuristiline_hindamine) või [kasutusaudit](https://et.wikipedia.org/w/index.php?title=Kasutusaudit&action=edit&redlink=1) on kasutajaliidese hindamine ühe või mitme eksperdi poolt. Hinnatakse kasutajaliidese kasutatavust, tõhusust ning efektiivsust baseerudes kümnele 1994. aastal [Jakob Nielseni](https://et.wikipedia.org/w/index.php?title=Jakob_Nielsen&action=edit&redlink=1) poolt defineeritud kasutusmugavuse printsiibile:

- 1. Süsteemi olek on kasutajale alati arusaadav;
- 2. Seos reaalse maailmaga;
- 3. Kasutaja kontroll ja vabadus;
- 4. Kooskõla ja standardid;
- 5. Vigade ennetamine;
- 6. Tundmine vs meeldejätmine;
- 7. Kasutatavuse paindlikkus ja efektiivsus;
- 8. Disaini esteetika ja minimalism;
- 9. Vigade äratundmine ja taastus;
- 10. Abi ja dokumentatsioon. [14]

Seda meetodit saab rakendada nii tarkvaraarenduse käigus (sh liidese prototüüpide jaoks) kui ka juba toimivate IT-toodete puhul ning see on UCD-s keskne meetod. Nielseni sõnul, heuristiline hindamine on kõige tõhusam, kui teadlased üksteisest sõltumata teevad hinnanguid ning seejärel summeerivad saadud tulemusi kokku. Mida rohkem spetsialiste hindamisse kaasatakse, seda rohkem defekte saab avastada ja

parandada. Kuna heuristiline hindamine ei hõlma testimist kasutajate poolt ja nende käitumise analüüsi, puuduvad sellel "tõendid" ja see tundub mõnikord liiga subjektiivne. [15]

# <span id="page-20-0"></span>**3 Olemasoleva Eliis.ee verisooni analüüs**

Selles peatükis uurib autor heuristika mõistet, selle tüüpe ja hindab süsteemi kasutatavust Nielseni 10 heuristikate abil, et mõista, kui selge ja mugav on programmi Eliis.ee liides süsteemi kasutajatele, nimelt 0.

# <span id="page-20-1"></span>**3.1 Analüüsimeetod ja kriteeriumid**

Heuristiline hindamine on protsess, mille käigus eksperdid kasutavad rusikareegleid, et mõõta kasutajaliideste kasutatavust sõltumatutes ülevaadetes ja probleemidest teatamisel. Hindamisel kasutatakse väljakujunenud heuristikat (näiteks, Nielsen-Molich'i meetodit) ja tehakse kindlaks ideid, mis aitavad projektimeeskondadel parandada toote kasutatavust juba algusest peale. [16]

Heuristika on nõuanne või kasutatavuse reegel, mis aitab leida vastus püstitatud küsimusele ja soovitab, mida otsida, kuid ei osuta täpsele lahendusele. Neid hindamismeetodeid nüüd kasutatakse laialt uues meediasektoris (Uus meedia), kus kasutajaliidesed töötatakse sageli välja lühikese aja jooksul, piiratud eelarvega, mis võib piirata muud tüüpi liidese testimiseks saadaolevat rahasummat. Heuristilise hindamise lihtsus on kasulik varases projekteerimisetapis ja enne kasutajatestimist. Antud kasutatavuse kontrollimise meetod ei sõltu kasutajast, mis võib olla koormav värbamise vajaduse, planeerimise probleemide, hindamise asukoha ja osaleja aja eest maksmise tõttu. [17]

Kasutatavuse jaoks on palju disainiheuristika komplekte. Need ei välista üksteist ja hõlmavad paljusid ühiseid kasutajaliidese disaini aspekte, näiteks, Jill Gerhardt-Powals'i kognitiivsed inseneriprintsiibid inimeste ja arvuti jõudluse parandamiseks, Ben Shneidermani liidese kujundamise kaheksa kuldreeglit, Weinschenk ja Barker'i klassifikatsioon, 18 Ergonoomilist kriteeriumit inimese-arvuti liideste hindamiseks (Christian Bastien ja Dominique Scapin), Alan Cooperi Koostoime kujundamise põhialused ja Jakob Nielseni 10 heuristikat kasutajaliidese disainimiseks. [\[18\]](https://en.wikipedia.org/wiki/Heuristic_evaluation)

Täpne heuristika hindamine nõuab sammude hoolikat ettevalmistamist ja järjestamist ning sammu vahelejätmine võib testi tulemused muuta kehtetuks. Sammud hõlmavad

hindamise ulatuse määratlemist (parameetrite määratlemist vastavalt eelarvele ja tähtajale), kasutajate stsenaariumide kaartide väljatöötamist (et aru saada, kes on süsteemi kasutaja), heuristika komplekti valimist, hindamise süsteemi ja probleemide tuvastamist ning tulemuste ja järelduste kokkuvõtmist. Arvatakse, et 5–8 hindamiseksperti kaasamine peaks tuvastama enam kui 80% kasutatavuse probleemidest. Hindamise käigus iga ekspert märgib kasutatavuse probleeme range skaala järgi (näiteks, kasutades ranget järjestust: kriitiline/tavaline/ebaoluline probleem, hea praktika või valgusfoori muster: punane, oranž, kollane, roheline). Seda tehakse selleks, et projektijuhid ja projektimeeskonnad saaksid korraldada oma täitmata ülesandeid täpse edetabeli alusel, mis on omistatud iga probleemi jaoks. Nii saavad nad ülesanded tähtsuse järgi seada ja tuvastada, millised küsimused vajavad viivitamatut sekkumist, ning lahendada neid prioriteetses järjekorras. Pärast kontrolli lõppu esitavad eksperdid põhjaliku aruande digitaaltoote kasutatavusmugavuse astme kohta. [19]

Olemasoleva süsteemi versiooni kasutatavuse analüüsimiseks valis autor liidese heuristilise hindamise meetodi, kuna antud meetod on UCD-s kesksel kohal ja hõlmab neid minimaalseid kriteeriume, millele iga programmi liides peab vastama ja mida saab teostada üks ekspert. Selles protsessis tegutseb eksperdina antud töö autor. Liidese heuristiline hindamine põhineb 10 populaarseimal kasutatavuse heuristikatel, mida töötasid välja Nielsen Norman Group'i asutajad Jakob Nielsen ja Rolf Molich 1994. aastal. Tuvastatud kasutatavuse probleemide hindamisel kasutatakse ranget skaalat kriitiline/ tavaline/ ebaoluline probleem, hea praktika (tava).

# <span id="page-21-0"></span>**2.1 Olemasoleva versiooni kasutatavuse hindamine**

Liidese heuristilise hindamise ajal täidab töö autor lapsevanema põhilisi kasutajaülesandeid, sealhulgas:

- Registreerimine;
- Sisselogimine / väljalogimine;
- Lapse andmete muutmine;
- **•** Lasteaias käimise tühistamine;
- Lasteaia kontaktide vaatamine;
- Sõnumite saatmine/kustutamine:
- Galerii vaatamine ja fotode allalaadimine.

Allpool on toodud näited kasutatavuse 10 heuristikate järgimisest / mittevastavusest ja eksperdihinnang:

# **1. Süsteemi oleku nähtavus (Visibility of system status)**

Süsteem peaks alati kasutajat toimuvast teavitama — andma reaalajas tagasisidet, et kasutaja oleks omakorda hästi orienteeritud ja mõistaks, mis toimub.

Selgus, et ühele lapsele lehe valimisel ja galeriist fotode allalaadimisel ei olnud süsteemi teavitust.

Ühe lapse lehe valimine: selle toimingu saab teha ikooniribal nimega Minu Laps, valides ühe lapse ees- /perekonnanime, sõltuvalt sellest, kelle lehele kasutaja soovib jõuda. Kui valida lapse ees- ja perekonnanime, siis valitud laps on esile tõstetud oranž värviga, kuid pole teavitamist, et valik on tehtud, näiteks täiendav POPUP-teave. Informatsioon selle kohta, kelle leht see on, on olemas ainult "Minu laps" vahelehel, ning teistes kohtades, eriti peamises kohas — Töölaual — andmed puuduvad. See on probleem, kui kasutajal on rohkem kui üks laps ja ta soovib vaadata menüüd, fotosid jne.

<span id="page-22-0"></span>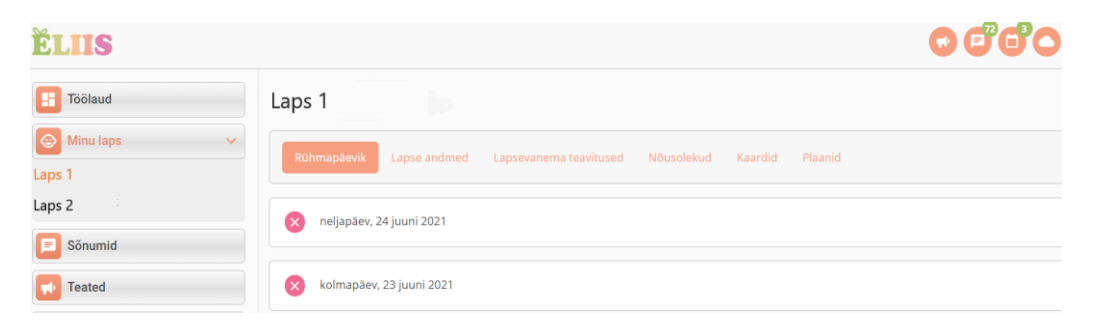

Joonis 2. Olemasolev süsteem: Minu laps.

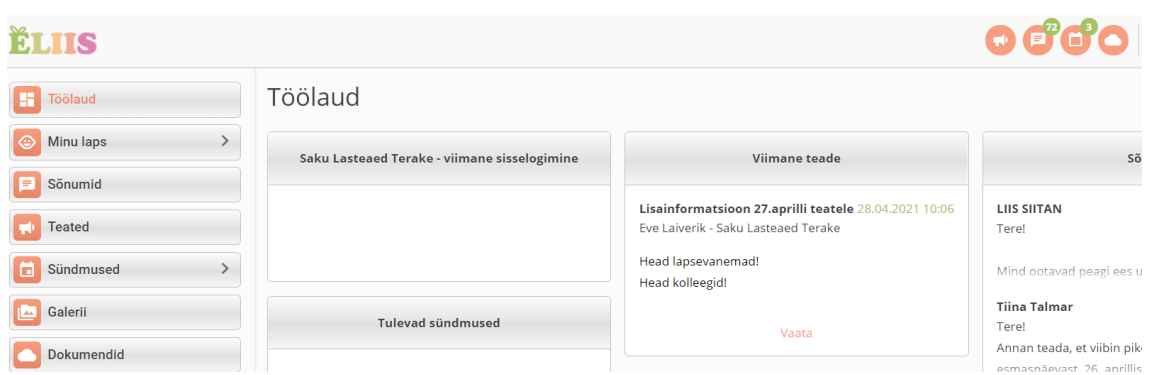

Joonis 3. Olemasolev süsteem: Töölaud.

<span id="page-23-0"></span>Galerii albumist foto salvestamisel puudub süsteemi teave toimingu lõpetamise ja foto allalaadimise kohta, selle alla laadinud isiku nimi ja kellaaeg.

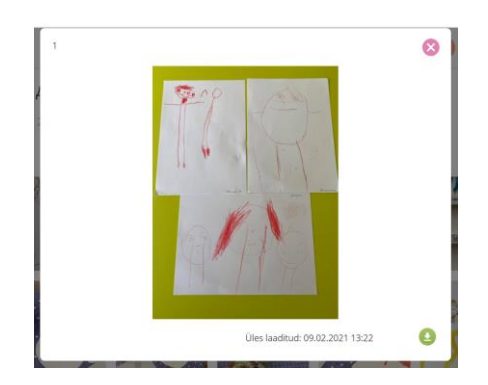

Joonis 4. Olemasolev süsteem: Foto salvestamine galeriis.

<span id="page-23-1"></span>Hoiatuse olemasolu annab õigeaegse ja visuaalse tagasiside pärast hea ülevaadet selle kohta, mis toimub süsteemis. Näiteks külastuse tühistamise korral kasutaja saab teavet "Puudumine salvestatud", sõnumi saatmisel/kustutamisel "Saadetud"/"Kustutatud", lapse andmete muutmisel "Lapse Andmed "Salvestatud"", vale salasõna sisestamisel "Need andmed ei klapi meie kirjetega", registreerimisel "Kasutaja edukalt loodud" koos järgmiste juhistega registreerimise lõpetamiseks jne.

Eksperdihinnang: ebaoluline probleem, kuna süsteemil on põhimõtteliselt hea interaktsioon kasutajaga.

# **2. Süsteemi ja reaalse maailma vaheline seos (Match between system and the real world)**

Süsteem peaks rääkima kasutajaga ühes keeles, kasutamata konkreetset terminoloogiat, vaid kasutama sõnu, fraase ja mõisteid, mis on kasutajale tuttavad reaalses maailmas. Samuti ei tohiks piirduda ainult ühe keelega.

a) Sõltuvalt ekraani eraldusvõimest näeb kasutaja kas ainult ikoonide loendit, mõne tähendust on raske dešifreerida ning tähenduse mõistmiseks on vaja selle kohal hõljutada, või näeb ikoone ja kirjeldust.

| ≡  |  |
|----|--|
| I  |  |
| п  |  |
| کا |  |
|    |  |
|    |  |
|    |  |
|    |  |
| O  |  |

<span id="page-24-0"></span>Joonis 5. Olemasolev süsteem: Navigatsioonimenüü ikoonide loend.

| <b>Toolaud</b>              |               |
|-----------------------------|---------------|
| Minu laps                   | $\mathcal{E}$ |
| Sonumid                     |               |
| <b>Teated</b>               |               |
| Sündmused<br>$\blacksquare$ | $\mathcal{E}$ |
| Galerii                     |               |
| Dokumendid                  |               |
| Toidumenüü<br>×             | $\mathcal{E}$ |
| n<br>Taotlused              | 5             |
| Kontaktid<br>z              | $\rightarrow$ |
| ۰<br>Abi                    |               |

<span id="page-24-1"></span>Joonis 6. Olemasolev süsteem: Navigatsioonimenüü ikoonid ja kirjeldused.

Samuti ikoonidega paneeli loend on pikk ja viimased ikoonid ei mahu mõnikord lehele, kui klõpsata mõnda neist (näiteks Minu laps) või kui arvuti ekraanil on väike eraldusvõime, peab kasutaja nende nägemiseks kerida lehte.

b) Tõlke mittevastavus, näiteks kui töölaual valida kasutuskeeleks vene keele, siis "Töölaud" on tõlgitud valesti — samuti teadete ja sõnumite asemel kahes kohas öeldakse sõnumite kohta (joonis 7, 8).

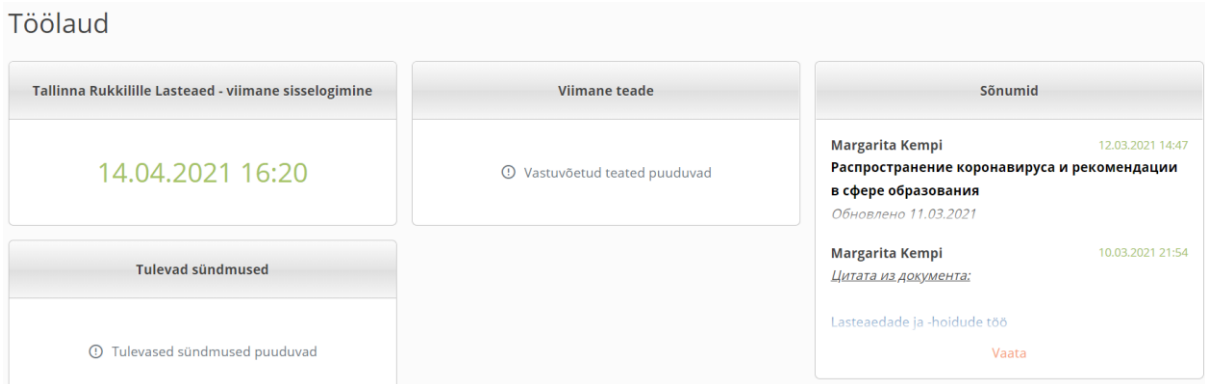

Joonis 7. Olemasolev süsteem: Töölaud eesti keeles.

<span id="page-25-0"></span>.

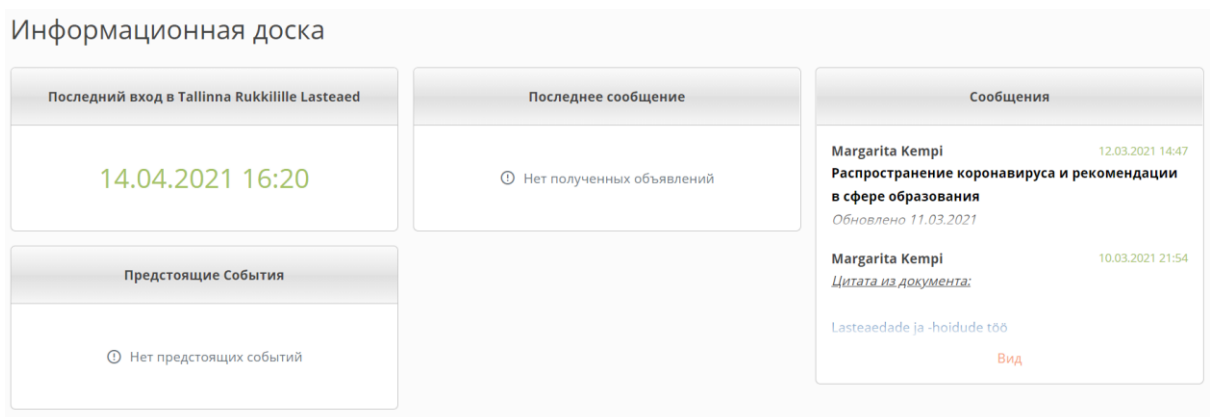

Joonis 8. Olemasolev süsteem: Töölaud vene keeles.

<span id="page-25-1"></span>Samuti ei saa kasutaja aru, millistest eestkostjatest juttu on "Lapse lasteaia kontaktid" alajaotuses, kuna vene keeles ei tähenda see sõna "lapsevanem".

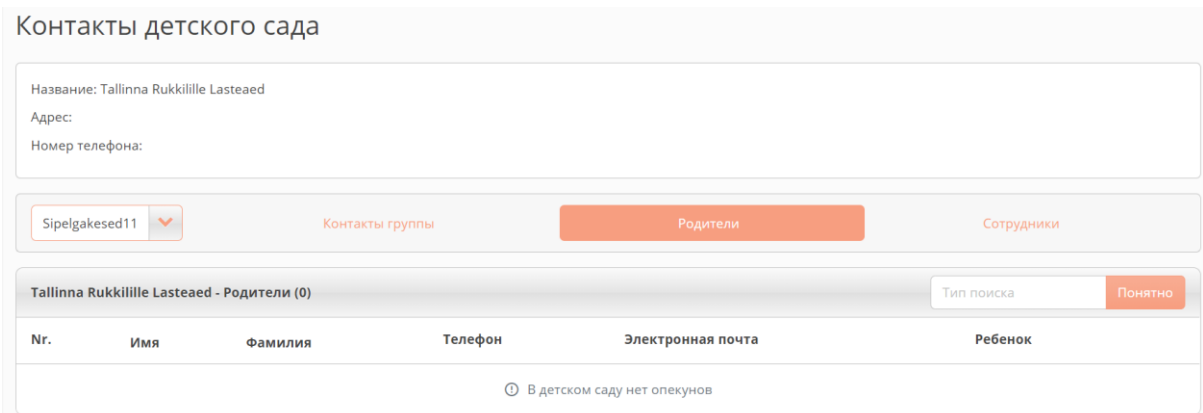

### Joonis 9. Olemasolev süsteem. Lasteaia kontaktid vene keeles.

<span id="page-26-0"></span>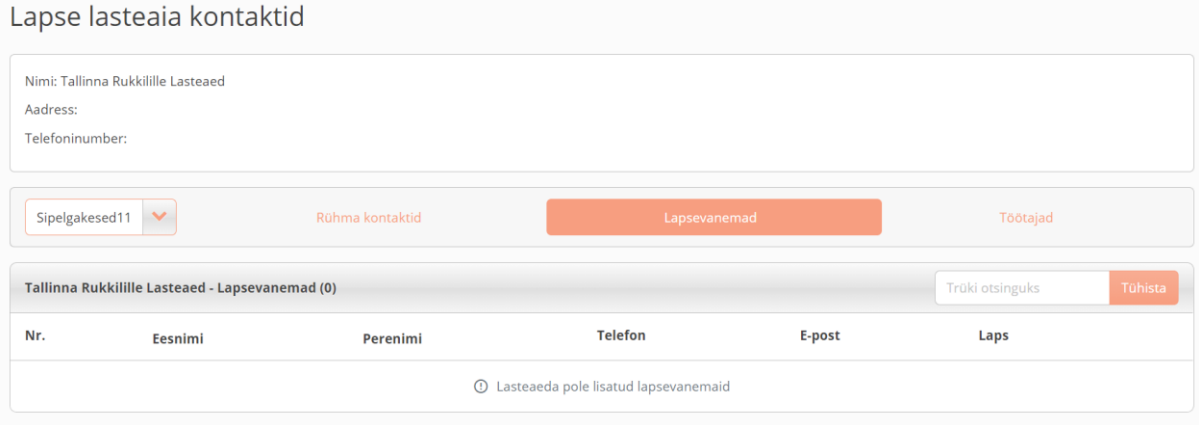

Joonis 10. Olemasolev süsteem. Lasteaia kontaktid eesti keeles.

<span id="page-26-1"></span>Eksperdihinnang: ebaoluline probleem, kuna see ei häiri kasutamist oluliselt ja soovi korral saab seda kiiresti lahendada.

# **3. Tegutsemisvabadus (User control and freedom)**

Kasutajal peab olema võimalus tehtud viga kiiresti parandada. Süsteem peab toetama kõigi tehingute tagasivõtmist ja kordumist.

Kui proovida salvestada teavet lapse puudumise kohta, siis ilmub aken (joonis X) "Puudumine Salvestatud", kuid pole võimalust toimingut kohe tühistada, näiteks nupuga "Tühista". Nagu selgus, kasutaja ei saa seda teavet ise tühistada, näiteks juhul, kui ta eksis tähtaja või lapse nimega, ta peab selle toimingu täitmiseks pöörduma Eliis.ee tugiteenusele. See protseduur võttis töö autoril aega 10 minutit, kuna algul hakkas autor ise programmis otsima lahendust, kuidas toimingu tühistada, seejärel otsima kasutusjuhiseid või vestlust klienditoega. Aga midagi ülaltoodust, nagu ka tagasiside vormi, autor ei leidnud, millepärast oli vaja teha telefonikõnet. Tasub mainida, et teenindusliin ei tööta ööpäevaringselt ja kui viga ilmneb väljaspool tööaega

(tavaliselt lapsed haigestuvad just sellisel ajal), siis katse toimingut tühistada osutub võimatuks.

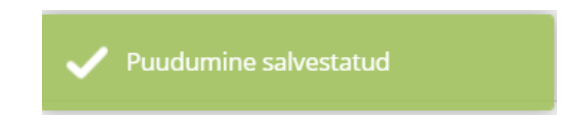

Joonis 11. Olemasolev süsteem. Puudumimine salvestatud.

<span id="page-27-0"></span>Samuti pole ikooniribal lapse ees- ja perekonnanime valimisel tühistamise võimalust, süsteem kohe suunab vahelehele "Minu Laps" ja kasutaja peab teise lapse vahetamiseks ribale naasma.

| Rühmapäevik    | Lapse andmed<br>Lapsevanema teavitused | Plaanid<br>Nõusolekud<br>Kaardid | Teavita puudumisest |  |  |  |  |  |
|----------------|----------------------------------------|----------------------------------|---------------------|--|--|--|--|--|
|                | <b>Esitatud puudumisteated</b>         |                                  |                     |  |  |  |  |  |
| Alguskuupäev ^ | Lõppkuupäev!F                          | <b>Teavitus</b>                  | LoodudIF            |  |  |  |  |  |
| 04.05.2025     | 04.05.2025                             | haige                            | 15.04.2021          |  |  |  |  |  |
| 20.05.2021     | 23.05.2021                             | Köhib, jõi külma vett            | 5.04.2021 18:12     |  |  |  |  |  |

<span id="page-27-1"></span>Joonis 12. Olemasolev süsteem. Lapsevanema teavitused: toimingut ei ole võimalik tühistada.

See suvand puudub ka sõnumite saatmisel ja kustutamisel, samuti kui valida fotod vaatamiseks või allalaadimiseks. Kasutajale pakutakse alustada otsast peale.

Eksperdihinnang: kriitiline probleem — antud probleem vajab kiiret lahendust, kuna see ilmneb kasutaja kõige korduvamate toimingute ajal.

# **4. Järjepidevus ja standardid (Consistency and standards)**

Kasutajad ei pea mõtlema, kas erinevad sõnad või tegevused tähendavad üht ja sama. Ressursi piires tuleb kasutada ühesuguseid reegleid.

Üldiselt on süsteem ja selle liidese toimimise põhimõte kasutajale selged ning järgivad toote sees ühiseid reegleid. Sõnumisektsioonis on vastuolusid, Saabunud sõnumid, Kustutatud sõnumid kustutatakse ühe printsiibi põhjal, kuid Saadetud sõnumid teisiti. Kasutajad ei tohiks kohaneda erinevate funktsionaalidega, liides peaks olema ühtlane ja järjepidev.

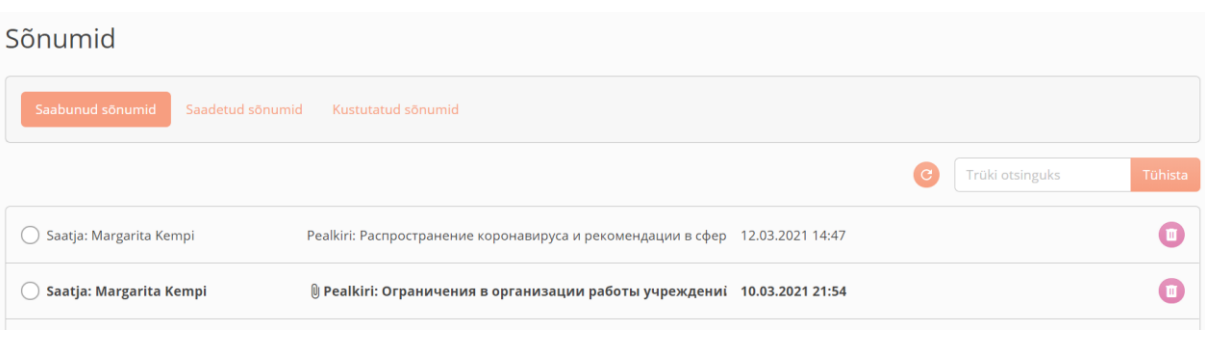

Joonis 13. Olemasolev süsteem. Saabunud sõnumid.

<span id="page-28-0"></span>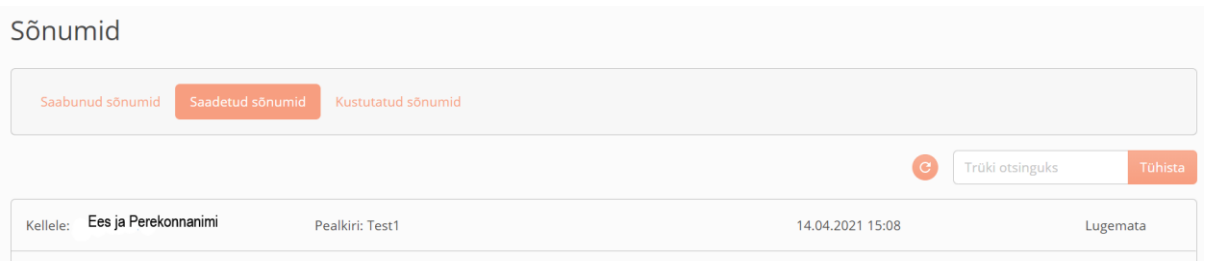

Joonis 14. Olemasolev süsteem. Saadetud sõnumid.

<span id="page-28-1"></span>Samuti tuleb mainida, et umbes kord aastas toimub süsteemi uuenduste väljalaskmine, kasutajat teavitatakse süsteemis sõnumi abil, kuid kahjuks pole informatsiooni selle kohta, milliseid uuendusi tehakse, milliseid vead parandatakse ja missugused funktsioonid on lisatud. Sel aastal uuendamine toimus 26-28.02.2021 ja pärast tehtud tööd kasutajad said täielikult ümber kujundatud liidese ja uue funktsionaalsuse, kuid ettevõtte juhtkond ei esitanud informatsiooni loeteluna või video- ning juhendmaterjalina muudatustest või uuetest funktsioonidest.

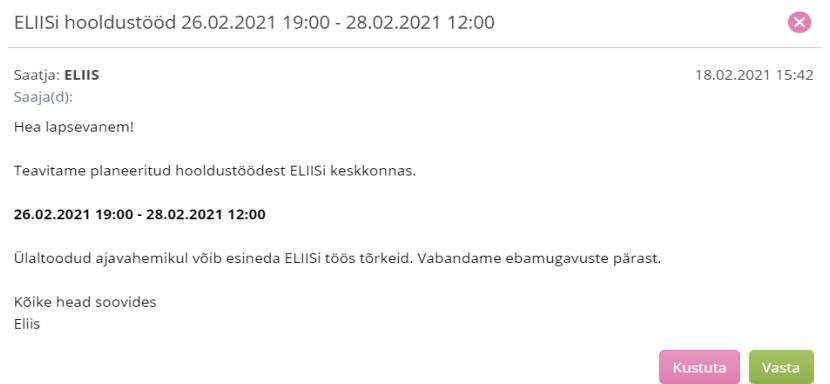

<span id="page-28-2"></span>Joonis 15. Olemasolev süsteem. Eliis.ee hooldustööd: sõnum.

Eksperdihinnang: ebaoluline probleem, kuna see oluliselt ei häiri kasutamist ja soovi korral saab seda kiiresti lahendada.

# **5. Vigade ennetamine (Error prevention)**

On vaja minimeerida tingimusi, milles kasutajad saavad vigu teha. Kasutajatele võib tuua mitmesuguseid näiteid või vihjeid selle kohta, millist teavet sisestada. Süsteemi sisse logides on võimalik näha näite järgi, et kasutaja poolt sisestatud e-post on vale. Kuid süsteem teatas, et see oli ebakorrektne, kui kasutaja oli juba proovinud registreerimisvormi töötlemiseks saata.

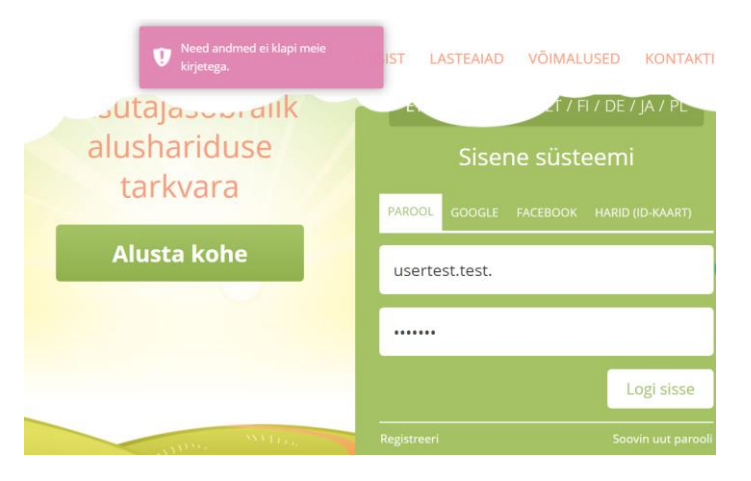

Joonis 16. Olemasolev süsteem. Registreerimine.

<span id="page-29-1"></span><span id="page-29-0"></span>Registreerimisel olid vihjed olemas, mis kergendab oluliselt kasutaja tegevust.

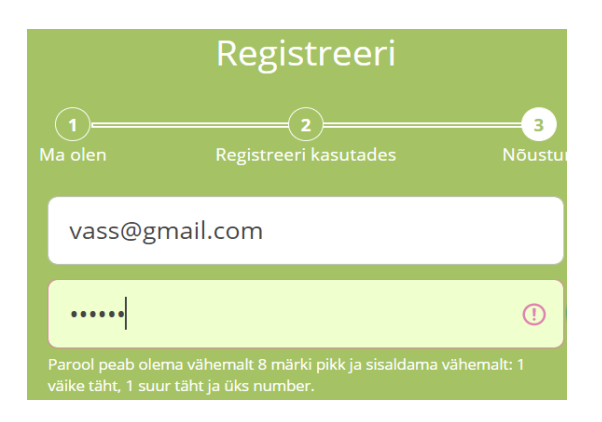

Joonis 17. Olemasolev süsteem. Registreerimine: vihjed. .

Eksperdihinnang: ebaoluline probleem, kuna see ei häiri oluliselt kasutamist ja soovi korral saab seda kiiresti lahendada.

## **6. Äratundmine meenutamise asemel (Recognition rather than recall)**

Kasutajad ei pea meelde jätma suurt hulka informatsiooni või toiminguid. Süsteemi kasutamise juhised peavad olema alati kasutajale kättesaadavad ja nähtavas kohas.

On olemas mugav vaheleht Töölaud (vaata joonis 3), kuhu saaks mugavalt paigutada kõige olulisemaid ja sagedamini külastatavaid vahelehti ning nendesse kohtadesse panna navigeerimist. Antud näites puuduvad kõige olulisemad elemendid — näiteks laste nimed, võimalus neid muuta, teavitada puudumisest või vaadata, millise numbri lapsevanem märkis, nii et kogu koormus langeb kasutaja mällu.

Eksperdihinnang: see on tavaline probleem ja nõuab muudatusi, kuna see takistab kasutaja head suhtlemist süsteemiga.

# **7. Paindlikkus ja efektiivsus (Flexibility and efficiency of use)**

Süsteem peaks olema mugav nii edasijõudnutele kui ka algajatele. Pole vaja edasijõudnuid kasutajaid üle koormata liigse informatsiooniga. Tuleks lihtsustada lehe kõige sagedamini kasutatavaid funktsioone.

Selles etapis on lehe liides kõigile kasutajatele sama ja see ei vasta erinevate kasutajagruppide vajadustele. Näiteks on võimalikud järgmised kasutajastsenaariumid: ühe lapsega pered, ühes asutuses mitme lapsega pered, mitme lapsega pered erinevates asutustes, samuti arvutikasutamise oskuste järgi — algajad ja kogenud eksperdid. Oleks optimaalne, kui edasijõudnud kasutajad saaksid ise kiirlinke kohandada ja määratleda, mida nad Töölaual tahavad näha, niisama nagu 2 või enama lastega vanemad saavad töölaua enda jaoks kohandada.

Lehel puudub ka veebilehe sisene otsingu võimalus, algtaseme kasutaja jaoks antud funktsioon on kasulik, mis võib lehel navigeerimist kiirendada ja kui Abi vahelehel on jaotis "Küsimused ja vastused", aitab see funktsionaalsuse kasutamist.

# Abi

Küsimuste korral palun pöörduge ELIISi tugiteenuse poole aadressil abi@eliis.ee

Joonis 18. Olemasolev süsteem. Jagu Abi.

.

<span id="page-31-0"></span>Eksperdihinnang: see on tavaline probleem ja nõuab muudatusi, kuna see takistab kasutaja head interaktsiooni süsteemiga.

# **8. Esteetiline ja minimalistlik disain (Aesthetic and minimalist design)**

Tekstid ei pea sisaldama mõttetut ega mitte asjakohast teavet. Mõttetu teave konkureerib kasuliku teabega ja muudab seda kasutajatele vähem nähtavaks.

Töö autori arvates on leht navigeerimisribal üle koormatud ikoonidega ja mõned sisuliselt dubleerivad üksteist, loetelu on pikk ja mõnes olukorras pole ikoonid alla kirjutatud, mis võib kasutaja segadusse ajada ja ülesanne täitmisel tähelepanu kõrvale juhtida.

Sõnumeid võiks kombineerida Kontaktidega, kuna kontaktid on nagunii olemas saatjate nimekirjas, seega võiks seal kontakte kuvada. Dokumendid ning Taotlused kasutatakse harva, näiteks taotlused hoiavad lihtsalt lasteaeda sisseastumise taotlust ja kui pole vajadust lasteaeda vahetada, siis ei kasutata seda rohkem kui üks kord, dokumentide kausta ei kasutata ning selle eesmärk pole selge. Teateid, sündmusi ja galeriid tegelikult võiks ka muuta mingiks eraldi plokiks. On olemas Abi ikoon, kuid peale e-kirja saatmise palvet ei sisalda see midagi olulist ega täida ühtegi funktsiooni (vt joonis 18).

| Minu taotlused           |                            |
|--------------------------|----------------------------|
| Laps 1 (Lasteaed Terake) | <b>Staatus: Kinnitatud</b> |
| Laps 2 (Lasteaed Terake) | <b>Staatus: Kinnitatud</b> |

<span id="page-31-1"></span>Joonis 19. Olemasolev süsteem. Taotlused aastatest 2016, 2019.

| Töölaud           |                  | Dokumendid                        |                      |
|-------------------|------------------|-----------------------------------|----------------------|
| Minu laps         | ×.               | Kõik kaustad                      |                      |
| Sõnumid           |                  |                                   |                      |
| <b>Teated</b>     |                  | $\bullet$<br>Saku Lasteaed        |                      |
| Sündmused         | Y.               | Tera                              |                      |
| Galerii           |                  |                                   |                      |
| A4                |                  |                                   |                      |
| <b>Dokumendid</b> |                  | Jagatud dokumendid (8)<br>Nimi    | <b>Üles laaditud</b> |
| Toidumenüü        | $\mathbf{r}$     | Æ<br>Isikuandmete töötlemise kord | 14.06.2019 13:37     |
| <b>Taotlused</b>  | $\left( \right)$ | Æ<br>Hoolekogu koosoleku protokol | 23.10.2018 13:15     |
| Kontaktid         | ×.               | 碧<br>Lasteaia kodukord 2018.pdf   | 23.10.2018 9:53      |

<span id="page-32-0"></span>Joonis 20. Olemasolev süsteem. Dokumendid 2 aastat tagasi alla laaditud.

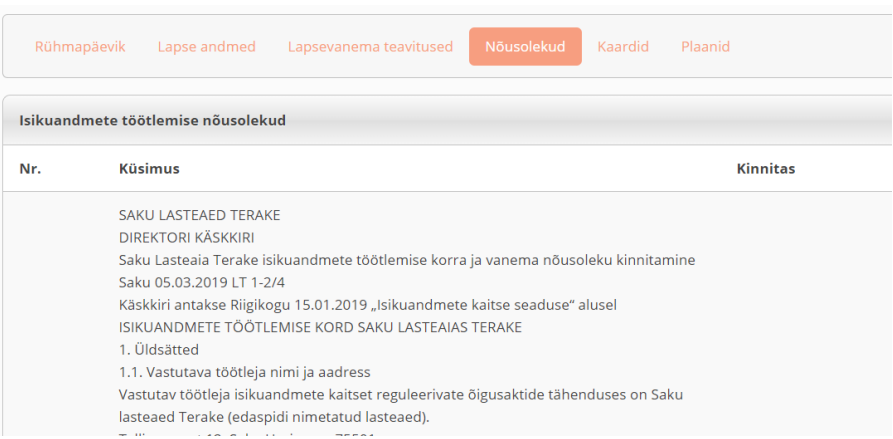

Joonis 21. Olemasolev süsteem. Minu laps: Nõusolekud (dubleeritud).

<span id="page-32-1"></span>Kasutusmugavuse huvides on soovitatav teavet lihtsustada ja puhastada liides mõttetu elementidest, mis ei toeta lehe ülesandeid ja eesmärke.

Hinnang: kriitiline probleem, kuna antud töölaua ja ikoonipaneeli versioon on ebamugav ja sageli ebaloogiline ning häirib süsteemi kasutamist.

# **9. Probleemide arusaamine ja nende lahendamine (Help users recognize, diagnose, and recover from errors)**

See põhimõte väidab, et veateated peaksid olema kirjutatud kasutajale arusaadavas keeles. Lisaks sellele on vaja kuvada kasutajale vihjeid edasiste toimingutega tekkinud olukorrast pääsemiseks.

Selles etapis ei kuva kasutajale vigu ega meeldetuletusi, isegi kui oleks loogiline neid kuvada näiteks jaotises "Minu laps - Lapse Andmed" süsteem annab lapsevanemale võimalust iseseisvalt muuta lapse ees- ja perekonnanime, ei piira teavet, tähtede suurust, keelt, milles teave sisestatakse, ning ei palu kontrollimiseks dokumendi üles laadida enne antud muudatuse teostamist. Kasutaja saab teha kõik soovitud muudatused, näiteks salvestada lapse uue nime ning ta ei saa veateadet.

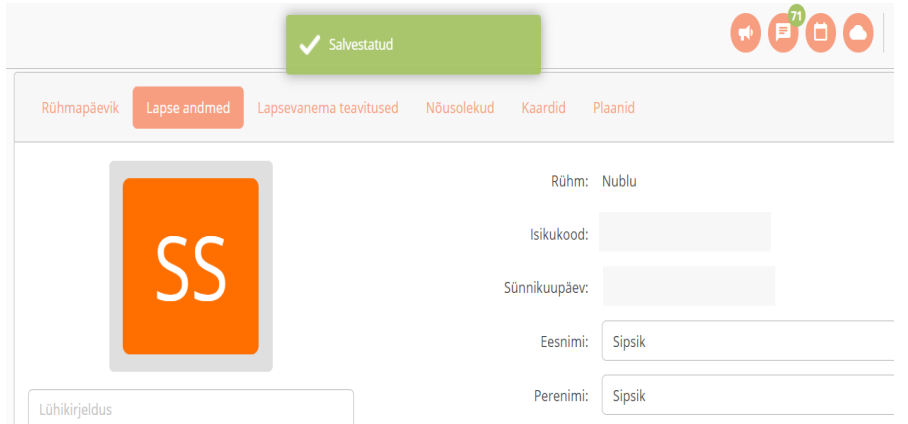

<span id="page-33-0"></span>Joonis 22. Olemasolev süsteem. Minu laps: nimi vahetus.

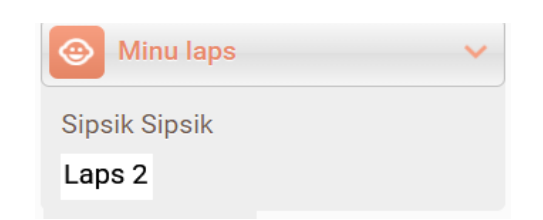

Joonis 23. Olemasolev süsteem. Minu laps: nimekiri. .

<span id="page-33-1"></span>Tuleb mainida, et süsteem ei suhtle kasutajaga ja kui ta satub vahelehele või tühja kausta, pole alati alternatiivi tagasi minna töölauale või eelmisele lehele, või minna hiljuti vaadatud vahelehtedele.

Eksperdihinnang: tavaline probleem, mis nõuab paremat suhtlemist kliendiga ja vigade ennetamise rakendamist.

## **10. Teatmematerjal ja dokumentatsioon (Help and documentation)**

Hea liides peab olema arusaadav ning ilma dokumentideta, kuid mõnikord on olukordi, kui see on tõepoolest vajalik.

Analüüsitud veebilehel on olemas vaheleht "Abi", mis ei sisalda kasutajale kasulikku teavet, välja arvatud e-post (email), mida saab kasutada küsimuse esitamiseks. Õppevideost jaotises "Küsimused ja vastused" oleks rohkem abi, kuna kasutajal võib liidesega suheldes tekkida raskusi või küsimusi. Seetõttu on vaja ette näha, kuidas kasutaja neile lahendusi leiab ja liideses dokumentatsiooni olemasolu aitab seda probleemi lahendada.

Eksperdihinnang: kriitiline probleem, mis nõuab juhtkonnalt viivitamatut tähelepanu, kuna hiljuti ilmus uus versioon ja kasutajatel puudub võimalus tutvuda kogu funktsionaalsusega.

# <span id="page-34-0"></span>**3.3 Testimise tulemused**

Eliis.ee praeguse versiooni liidese heuristilise hindamise käigus tuvastati Nielsoni 10 heuristikale vastavuse kontrollimisel erineva keerukusega probleemid, mis olid üksikasjalikult kirjeldatud igas alapeatükis. Põhimõtteliselt kõik tuvastatud puudused olid tavalised või ebaolulised ning need võiksid olla sekundaarselt kõrvaldatud pärast kriitiliste probleemide lahendamist, näiteks võimetus tühistada lapse puudumise taotlust, dokumentatsiooni puudumine ja ülekoormatud liides.

Saadud tulemused on lähtepunktiks UX disaini ja toote igakülgseks täiustamiseks, mis on toodud järgmises peatükis, kus töö autor töötab välja oma Eliis.ee veebilehe prototüüpi.

# <span id="page-35-0"></span>**4 Prototüübi loomine**

Selles peatükis töö autor samm-sammult kuvab prototüübi kasutajakeskse disaini loomise etappe vastavalt joonisel ... kirjeldatud protsessile. (peatükk 2 ..) Selle tulemusel luuakse veebilehe Eliis.ee uus prototüüp, mis võtab arvesse eelmises peatükis programmi praeguse versiooni heuristilise hindamise käigus tehtud järeldusi ja teostatud uuringut.

# <span id="page-35-1"></span>**4.1 Kasutamise kontekst**

Kasutajakeskne disain (UCD) algab toote sihtkasutajate ja kasutuskonteksti määratlemisest.

Laialdaselt kasutatakse sellist tööriista nagu sihtrühma esindaja nn persooni (isiku) või profiili esiletoomisena. Persoonide kasutamine võimaldab hoida abstraktsest lähenemisviisist eemale ja anda uue toote väljatöötamisel osalenud inimestele lõppkasutaja üksikasjaliku portreed.

Persoonade loomiseks peab koguma teavet ja läbi viima sihtrühma analüüsi, näiteks läbi intervjuude mitme sihtrühma esindajatega või korraldades asjakohast küsitlust. Need andmed võimaldavad kirjeldada erinevat tüüpi potentsiaalseid kliente. Saadud kirjeldusi saab hiljem täiendada täpsemate üksikasjadega. [20]

# <span id="page-35-2"></span>**4.1.1 Persoona loomine**

Nagu varem mainitud, on Persoona konkreetse toote tüüpilise kasutaja kirjeldus. Antud kirjeldus sisaldab teavet tingimusliku tarbija vanuse, soo, elukoha, peamiste eesmärkide ja probleemide kohta. Teave, millel puudub praktiline väärtus, on välja jäetud.

Persoona loomiseks olid läbi viidud intervjuud kasutajatega (intervjuud on selline UX-i uurimismeetod, kus spetsialist esitab kasutajale konkreetse teema kohta küsimusi, näiteks konkreetse tootega interaktsiooni kohta, tema harjumuste kohta). Viiele Eliis.ee süsteemi praegustele kasutajatele olid esitatud küsimused nende vanuse, soo, sissetuleku, haridustaseme, tööhõive, eelkooliealiste arvu kohta perekonnas, arvuti kasutamise oskuste ja süsteemiga interaktsiooni kogemuse kohta, näiteks kasutussagedus, kasutamise kontekst, nõuded ja rahulolu tase ning kõige tavalisemad raskused. Seejärel jätkas autor intervjuude tulemuste töötlemisega ja otsis reeglipärasusi ehk nn mustreid (patterns), mis on seotud tootega: tüüpilised probleemid, mis ilmuvad kasutajatel antud rakenduste või sarnaste kasutusversioonide korral. Iga tuvastatud reeglipärasuse või mustrite kombinatsiooni jaoks loodi Persoona. Vastavalt teooriale ei tohiks maksimaalne arv rohkem kui neli Persoonat - vastasel juhul toode ei rahulda iga inimese vajadusi. [21]

Intervjuude tulemusena selgusid järgmised mustrid ja olulised detailid: vastajad olid enamasti naised, vanusevahemik oli 25–45 aastat, keskhariduse ja hea arvuti kasutamine oskusega, peredes oli 1-2 eelkooliealist last, programmi kasutatakse mitu korda nädalas ja mõned selle funktsioonid olid ebamugavad. Intervjuu tulemused on leitavad Lisast 3.

Antud andmed võimaldavad ligikaudselt kirjeldada mitut tüüpi potentsiaalseid kliente. Saadud kirjeldusi saab hiljem täiendada täpsemate üksikasjadega. Analüüsi käigus loodud Persoonasid peaks aktiivselt kasutama süsteemi kujunduse ja arenduse protsessi algusest lõpuni, sest see on kasutaja hääl ja nägu. On alati lihtne Persoona juurde tagasi pöörduda ja küsida endalt mõnda funktsionaalsuse kohta näiteks sellist: "Aga kuidas see Kadile meeldib? Kas teda üldse huvitab selline asi?" [\[22\]](https://web.htk.tlu.ee/digitaru/disain/chapter/persoonad-ja-stsenaariumid/)

Intervjuude käigus saadud andmete põhjal olid tuvastatud 4 persoonat:

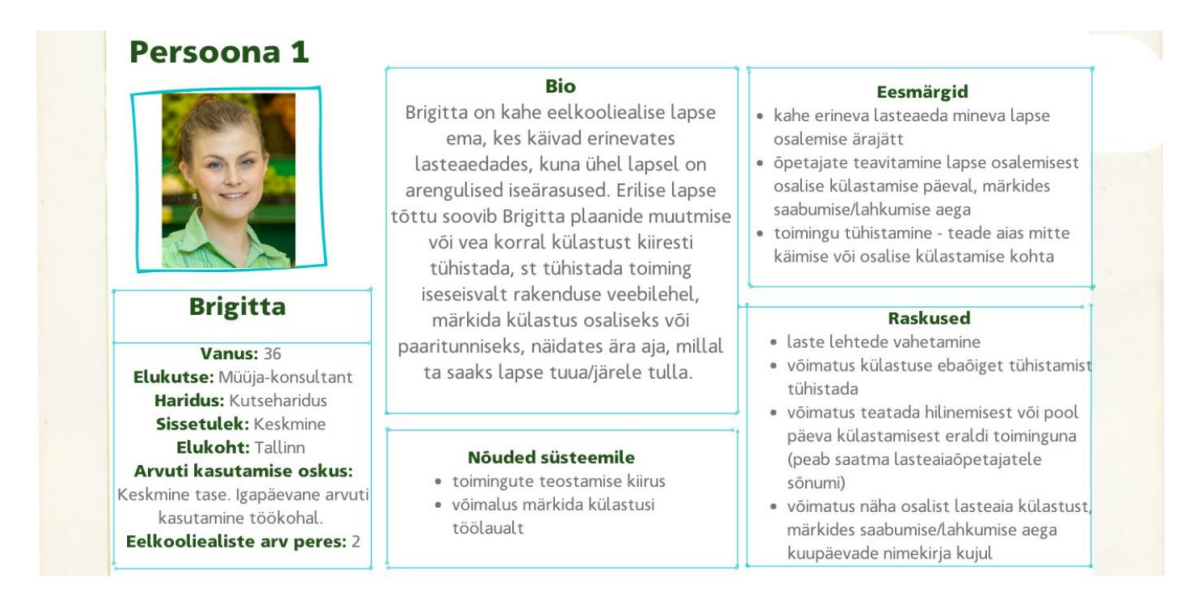

<span id="page-36-0"></span>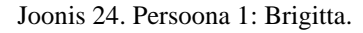

#### Persoona<sub>2</sub>

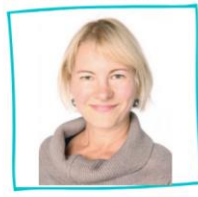

# Olga

Vanus: 42 Elukutse: Liinitööline tehases Haridus: Põhiharidus Sissetulek: Keskmisest madalan Elukoht: Narva Arvuti kasutamise oskus: Algaja tase. Teab, kuidas kontrollida e-posti, lugeda uudisteportaale ja suhtlusvõrgustikke. Eelkooliealiste arv peres: 2

#### **Bio**

Üksikema Olga kasvatab kaks ilmalast, kes käivad ühes lasteaias. Lastele hea hariduse andmiseks Olga palju töötab ja soovib, et oleks võimalik jälgida laste arengut veebis, näha fotosid ja

videoaruandeid laste päeva kulgemise kohta ning näha järgmisteks päevadeks kavandatud tegevusi. Tal oleks mugav ühe sammuga alla laadida laste videoid ja fotoaruandeid.

#### Nõuded süsteemile · Liidese Lihtsus

· toimingute kiire teostamine

#### Eesmärgid

- · fotode vaatamine
- · fotoaruannete laadimine albumitest oma seadmesse
- · lasteaia eelseisvate sündmuste vaatamine

#### Raskused

- · fotode allalaadimine ja salvestamine ükshaaval
- videoaruannete puudumine · lasteaia eelseisvate sündmuste
- vaatamine ainult kalendri kujul

#### Joonis 25.Persoona 2: Olga.

# <span id="page-37-0"></span>Persoona<sub>3</sub>

#### **Maria**

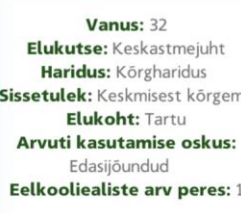

#### Rio

Maria on suure rahvusvahelise ettevõtte keskastmejuht. Tema 5-aastasel pojal Lukasel on logopeedilised probleemid ning ta vajab regulaarset seanssi ogopeedi/pedagoogiga. Ta soovib saada teavet ajakava, käsitletud teemade, kodutööde kohta ja saada tagasisidet

õpetajaga, kuna plaanib koos pojaga õppida Adelli rehabilitatsioonikeskuses logopeedi juures.

#### Nõuded süsteemile

- · kasutusmugavus
- · eraldi jagu süsteemis õpetajate ja

huviringidega toimuvate lisaklasside jaoks

· kohanemisvõimalus pere vajadustega

#### Eesmärgid

- · lasteaia külastamise tühistamine
- · eripedagoogilt a/ logopeedilt sõnumite vaatamine
- · suhtlemine eripedagoogi a/ logopeediga sõnumite kaudu

#### **Raskused**

- · süsteemis puudub Eripedagoogi/ logopeedi klassi ajakava
- · pole ühtegi jagu, kus oleks võimalik näha lapsega tehtud tööplaani, tema
- edusamme ja kodutöid alla laadida · isiidi tühistamise toimingut ei saa
	- tühistada
- Joonis 26. Persoona 3: Maria.

#### <span id="page-37-1"></span>Persoona 4 Eesmärgid Rio Juhanil on nelja-aastase tütre · lasteaia külastamise tühistamine Margarethi ühine hooldusõigus. Tütar · lasteaia haldusosakonna ja juhatuse veedab pool ajast Juhaniga ning Juhan oluliste sõnumite vaatamine peab end kursis hoidma ja lugema · Lasteaiateenuste, huviringide eest lasteaia juhtkonna sõnumeid. Juhan tasumine kannab kokkulepitud summa eksabikaasale ja naine tasub arveid. Kuna talle meeldib igas asias Juhan läbipaistvus ja samuti ta hindab oma **Raskused** aega, sooviks ta, et rakenduse veebileht Vanus: 45 sisaldaks makseid lasteaia- ja huviringide Elukutse: Finantsjuht märgitud lasteaia külastuse tühistamine eest. Haridus: Körgharidus pole võimalik rakenduse veebilehel Sissetulek: Körge lasteaia ja huviringide eest arvete Nõuded süsteemile Elukoht: Tallinn · võimalus näha arved lasteaia koha, puudumine süsteemis Arvuti kasutamise oskus: pole võimalik maksta arvet süsteemis toitlustamise ja täiendavate huviringide eest Edasijõundud · arve tasumine lingile klõpsamisel Eelkooliealiste arv peres: 1 · võimalus külastuse tühistamise toiming tühistada

<span id="page-37-2"></span>Joonis 27. Persoona 4: Juhan.

## **4.1.2 Persoonapõhised stsenaariumid**

Persoonade loomine aitas saada ettekujutust nendest, kes toodet kasutab, ja kohandatud skriptide kirjutamine aitab omakorda näha, kuidas kasutajad seda kasutavad. Definitsiooni järgi on persoonapõhised stsenaariumid jutustavad kirjeldused (lood), kuidas üks või mitu kasutajat (persoonat) kasutavad teenust selleks, et oma eesmärgini jõuda. Stsenaariumid aitavad lugude kaudu näidata, kuidas ideaalsel juhul toimub keskkonna kasutamine läbi persoona silmade. Stsenaarium keskendub kasutajale, sellele, kuidas nad mõtlevad, tunnevad ja käituvad, mitte tehnoloogilistele võimalustele või ärilistele eesmärkidele. Stsenaariumis ei ole kirjeldatud kasutajaliidese detailid või disain. [22]

Arusaamine, kuidas sihtkasutaja reaalses elus tootega "suhtleb", aitab nii toote funktsionaalsusele ja omadustele esitatavate nõuete määratlemisel kui ka ülesannete väljatöötamisel kasutatavuse testimiseks. [23]

Persoona võib olla seotud ühe või mitme skriptiga ning erinevate ülesannete või kontekstide jaoks saab kirjutada erinevaid skripte. Käesoleva töö raames oli välja töötatud 5 stsenaariumi.

# **Stsenaarium 1**

Brigitta nooremal pojal, kellel on tähelepanupuudulikkuse hüperaktiivsuse häire, võivad olla rasked päevad, mistõttu peab ta hooldajaid visiidi tühistamisest või hilinemisest sageli teavitama. Ta plaanib tänase lasteaia külastust ära jätta, läheb Eliis.ee veebilehele ja märgistab ekslikult tänast päeva asemel homset päeva. Pärast teate ilmumist, et tegevus on salvestatud, saab ta aru, et tegi vea. Brigitta teab, et süsteem ei luba tal toimingut ise tühistada ja pärast kella 09.00 helistab ta Eliis.ee tugiteenusele ja tühistab teadet.

## **Stsenaarium 2**

Täna pärast tööpäeva Olgal on plaanis osaleda tütarde lasteaias emadepäevale pühendatud kontserdil. Tööle asudes ta avastas, et ta hilineb ja ei saa vaadata oma laste esinemist. Pärast tööd läheb Olga Eliis.ee veebilehel asuvasse galeriisse, kus albumis on kogu grupi fotod tänasest kontserdist. Ta vaatab iga foto läbi ja salvestab oma lemmikud ükshaaval, esmalt oma vanema tütre albumisse, ja hiljem oma noorima tütre albumisse.

Olga tahaks väga näha videot sellest sündmusest, kuid kahjuks pole galeriis videoaruandeid. Tavaliselt laadib üks vanematest videot kontserdist Google Drive'i või Youtube'i ja seejärel nad jagavad linke omavahel. Olga võtab grupis oleva sõnumi kaudu ühendust ja pääseb videole, seejärel on ta rahul, et sai enda lapsi näha.

# **Stsenaarium 3**

Adelli rehabilitatsioonikeskuses logopeedi vastuvõtul selgus, et Maria poja jaoks oleks kasulikum ja tõhusam, kui lasteaia ja keskuse logopeed töötaksid koos. Selleks, et hoida logopeedi Adelli keskuses oma lasteaiatundidega kursis, külastab Maria regulaarselt Eliis.ee veebilehte ja kontrollib jagu "Sündmused", kuna seal asub kalender ja tunni toimumise päeval jätab logopeed oma märkusi Maria poja edusammudest. Ta salvestab kommentaare ja edastab neid Adelli keskuse logopeedile. Tunniplaani ja poja edukuse väljaselgitamiseks logib Maria sisse Eliis.ee programmi ja kirjutab logopeedile sõnumit, saadab logopeed Mariale lingi Google Drive'i Exceli tabelisse, kus Maria valib õige aega kohtumiseks. Arenguvestlust salvestab logopeed Excel'is/Google Drive'is ja seejärel antakse vanemale ligipääs sellele dokumendile. Maria saadab andmeid Adell'i keskusele.

# **Stsenaarium 4**

Järgmised kaks nädalat on tütar Juhaniga ja kuna koroonapiirangud on lõpuks maas, otsustab ta temaga rohkem aega veeta. Ta võtab paar lühikest päeva tööl ja soovib sellest teavitada ka lasteaeda, et tuleb mõnel päeval varem oma tütre järele. Juhan läheb Eliis.ee veebilehele ja kuna sellest teatavitamiseks pole muud võimalust, kirjutab ta lasteaiaõpetajale teadet, kus on kirjas kuupäevad ja kellaajad, millal tütar lahkub varem. Kusagil süsteemis pole märgitud, et lapse tullakse varem järele, nii et Juhan ja lasteaiaõpetajad peavad lootma oma mälule. Kui plaanid muutuvad, saadab Juhan lasteaiaõpetajale uuesti e-kirja.

## **Stsenaarium 5**

Viimasel ajal Juhan vastutab lasteaia ja selle huviringide arvete tasumise eest. Lasteaia ja huviringide eest tasutava summa nägemiseks läheb Juhan Eliis.ee veebilehele, kuid pärast kõigi kaustade ja sissetulevate sõnumite kontrollimist ei leia ta ühtegi arvet ega teavet, kus need võiksid olla. Ta läheb ABI jakku ja võtab seal ühendust tugiteenusega e-posti teel. Paar tundi hiljem saabub talle teade, et ta peaks minema veebilehele www.arno.ee ja vaatama seal olevaid arveid ning maksma neid kas panga või bill.me programmi kaudu, viimane võtab väikest vahendustasu. Ta registreerib end kasutajaks aadressil www.arno.ee, vaatab arveid ja tasub neid panga kaudu.

# <span id="page-40-0"></span>**4.2 Nõuete spetsifikatsioon: kasutaja ja organisatsiooni nõuete määratlemine**

Eelmises peatükis määratles töö autor isikute abiga kasutamise konteksti ja kirjeldas skriptide kaudu, kuidas nad seda toodet kasutavad. Selles osas käsitletakse nõudeid: traditsioonilised nõuded kirjeldavad, kuidas tarkvara peaks toimima (näiteks funktsioonid, piirangud, ärireeglid või muud elemendid). [24]

Tarkvaranõuded koosnevad kolmest tasemest - ärinõuded (organisatsiooni või süsteemi klientide kõrgetasemelised eesmärgid), kasutaja nõuded (efektiivsus, intuitiivsus, madal tajutav töökoormus, juurdepääsetavus (disain nägemis-, kuulmis- või motoorikahäiretega inimestele)) ja funktsionaalsed nõuded. Lisaks on igal süsteemil omad mittefunktsionaalsed nõuded. [25]

Funktsionaalsed nõuded (FR) täpsustavad, mida tarkvarasüsteem peaks tegema ja kuidas see peaks toimima. Need võivad olla väga üksikasjalikud ja võivad kirjeldada tarkvarasüsteemi või selle komponente, tarkvarasüsteemi sisendeid, käitumist ja väljundeid. See võib olla arvutus, andmetega manipuleerimine, äriprotsess, kasutajate interaktsioon või mistahes muu konkreetne funktsioon, mis määrab seda, millist funktsiooni süsteem saab täita.

Mittefunktsionaalsed nõuded (NFR) määravad, kui hästi või mis tasemel lahendus peaks toimima. Nad kirjeldavad selliseid lahenduse atribuute nagu turvalisus, usaldusväärsus, kättesaadavus, jõudlus ja nii edasi. [26]

Kuna tegemist on kasutajakeskse disaini nõuetega, peaks spetsifikatsioonidokumendi fookuses olema kasutajakogemus. Kasutajakogemuse nõuded mõjutavad kõiki muid nõudeid, kuna UCD-s on kasutajad esikohal, seejärel kasutatakse sagedamini kasutajalugusid, mis on iseloomulik väliarenduse metoodikale (Agile software development), samas kui traditsioonilised nõuded on sagedamini seotud koskmudeli

(Waterfall) metoodikaga. Kasutajalugude lihtsa olemuse tõttu soodustavad need rohkem arutelu ja koostööd kui kohustuslikud dokumendid.

Kasutajalood (user stories) on lühike kavatsuse sõnastus, mis kirjeldab midagi, mida süsteem peaks kasutaja jaoks tegema. Kasutajaloo tekst peaks ise välja selgitama kasutaja rolli/tegevusi süsteemis, tema vajadusi ja kasu, mida kasutaja saab pärast loo toimumist. [27]

# **Näiteks: Nagu <kasutaja roll / persoona>, mina <tahan midagi saada>, <sellisel eesmärgil>**

Järgmised kasutajalood on välja töötatud neljale persoonale:

- Kasutajana tahaksin töölaualt valida lapse nime, et saada selle lapsega seotud teavet.
- Kasutajana tahaksin luua töölaua puudumise teadet, mis hoiataks lasteaeda, kui mu laps puudub ja toitlustamine ei ole vajalik.
- Kasutajana sooviksin luua osalise lasteaia külastamise jaoks töölaua teadet, et lasteaiaõpetajad saaksid mu lapse kindlatel kellaaegadel vastu võtta/ära anda.
- Kasutajana sooviksin tühistada tühistamise teadet, et laps saaks lasteaias toitlustamist ja teda võetakse lasteaias vastu.
- Kasutajana tahaksin osalise lasteaia külastamise teadet tühistada, et mu laps saaks lasteaeda registreeruda.
- Kasutajana tahaksin näha loodud osaliste külastuste teadete nimekirja, et saaksin kiiresti teha või tühistada muudatusi.
- Kasutajana sooviksin salvestada sündmust meediumifailidega albumisse, et saaksin oma seadmesse mugavalt valida vajalikku andmekandjat.
- Kasutajana tahaksin oma lemmikmeediumifaile albumisse märkida, et alla laadida neid oma seadmesse ühe arhiivina.
- Kasutajana sooviksin oma töölaua kohandada vastavalt oma vajadustele, et saaksin kiiresti leida vajalikke jagusid ja andmeid ning tulevikus aega kokku hoida.
- Kasutajana tahaksin vaadata lasteaia ja lasteaia huvirindige arveid, et saaksin lingi abil valitud arvet tasuda.
- Kasutajana tahaksin võimalust alla laadida arveid oma seadmesse, et saata need pereliikmetele, kellel puudub liigipääs, ja hoida neid arveid minu koduarvestuses.
- Kasutajana sooviksin näha tunniplaani logopeedi/eritöötajatega ja tagasisidet eraldi jaos, et jälgida oma lapse arengut ja kiiresti leida teavet.
- Kasutajana sooviksin näha jagu koos lisatundide materjalidega lapsega kodus läbitöötamiseks.
- Kasutajana tahaksin oma seadmesse alla laadida lisatundide materjali, et saaksin seda hiljem kasutada, kui pole internetiühendust.

# <span id="page-42-0"></span>**4.3 Disain: prototüübi ja disaini loomine**

Järgmiseks etapiks on iteratiivne disainiprotsess, mis viiakse ellu tsükli (disain, realiseerimine, hindamine) kordamise ja toote edasiarendamise kaudu. [28]

Disaini loomine algab ideede sõnastamisest ja genereerimisest ning loovprotsessi seanssides (nt ajurünnak, halvim idee). Sellele järgneb realiseerimine prototüübi loomise vormis, et saada tagasisidet kasutajatelt toote varases staadiumis.

Prototüüp on tootemudel, mis on loodud kontseptsioonide, hüpoteeside ja kasutaja stsenaariumide testimiseks. Prototüübid ei pruugi ilmtingimata välja näha nagu lõpptooted - need võivad erineda täpsuse, detailsuse ja tegelikkuse poolest.

- Madala täpsusega prototüübid (eskiisid, paberist prototüübid või väikesed mudelid) on ajurünnakuks head ja neid kasutatakse funktsionaalsuse valideerimiseks ja testimiseks mitte toote välimuse testimiseks. [29]
- Keskmise täpsusega prototüüp on piiratud funktsionaalsusega prototüüp, kuid interaktiivsete aladega, mis pakkuvad rakenduse interaktsiooni ja navigeerimise võimalusi. Keskmise täpsusega prototüübid on tavaliselt ehitatud süžeeskeemidest või kohandatud skriptidest. [30]
- Kõrge täpsusega prototüübid on viimane arenduse eelne samm. Need prototüübid sisaldavad visuaalset kujundust (värv, tüpograafia jne) ja need on võimalikult sarnased tegelikule tarnitavale tootele. [31]

Autori loodud prototüübil on keskmine täpsus ja piiratud funktsionaalsus, kuna selles etapis pole mõtet luua kõrge täpsusega lõplikku versiooni, kuna prototüübi loomise eesmärk on saada tagasisidet disaini kohta konkreetses arendusfaasis. Prototüübi eskiisid olid tehtud graafilises toimetajas Canva, interaktiivne prototüüp olid loodud rakenduses Marvel app. Prototüüp on leitav lingilt [https://marvelapp.com/prototype/29h6jgbg/screen/79405855?fbclid=IwAR3fVPddN](https://marvelapp.com/prototype/29h6jgbg/screen/79405855?fbclid=IwAR3fVPddNKFOcw2oKxVVDhsT-DSmT29037QwK1eNVtkl42E6xIpyTYeuyro) [KFOcw2oKxVVDhsT-DSmT29037QwK1eNVtkl42E6xIpyTYeuyro](https://marvelapp.com/prototype/29h6jgbg/screen/79405855?fbclid=IwAR3fVPddNKFOcw2oKxVVDhsT-DSmT29037QwK1eNVtkl42E6xIpyTYeuyro)

## <span id="page-43-0"></span>**4.3.1 Prototüübi kirjeldus**

Prototüübi loomisel võeti arvesse antud töö raames tehtud uuringuid, näiteks intervjuusid kasutajatega ja kasutatavuse heuristilist hindamist. Esialgne prototüüp on mõeldud demonstreerimiseks ja põhifunktsioonid on loodud nii, et enne UCD põhimõtete järgimist on võimalik saada kasutajatelt tagasisidet enne detailsemat realiseerimist.

Disain on realiseeritud samas värvilahenduses nagu Eliis.ee olemasolev versioon. Oli kasutatud ettevõtte logo värvid: oranž loob mugavustunnet, roheline ergutab aktiivsust, hall iseloomustab lakoonilisust, koos need värvid sobivad hästi lastega seotud veebilehele ja peegeldavad laste temaatikat. [\[32\]](https://www.logaster.ru/blog/choose-logo-color/)

Kuna olemasolevas versioonis olev registreerimise ja autoriseerimise leht on kohandatud kõigi autoriseerimis- ja registreerimisvõimaluste jaoks, hakkas töö autor seda läbi vaatama töölaualt. Töölaud on prototüübi põhileht, kust töö käigus olid eemaldatud külgmise navigeerimismenüü kasutamata ja dubleeritavad elemendid, mille järel töölaud muutus kohandatavaks. Navigeerimismenüüsse olid lisatud Õppekeskkond, Otsi, Arved elemendid, Galerii element oli ümber nimetatud ja ümber töötatud - selle uus nimetus – Media, kuna galeriis on nüüdsest nii fotod, kui videoaruanded, Abi, Minu laps elemendid oli samuti ümber töötatud. Kasutusmugavuse huvides kõikidele lehtedele oi esile tõstetud element, mille nimekirjast valiti lapse nimi (kui lapsi on rohkem kui üks), et lehtedel kiirelt navigeerida ja puudumise kohta luua hoiatus, vt joonis 23)

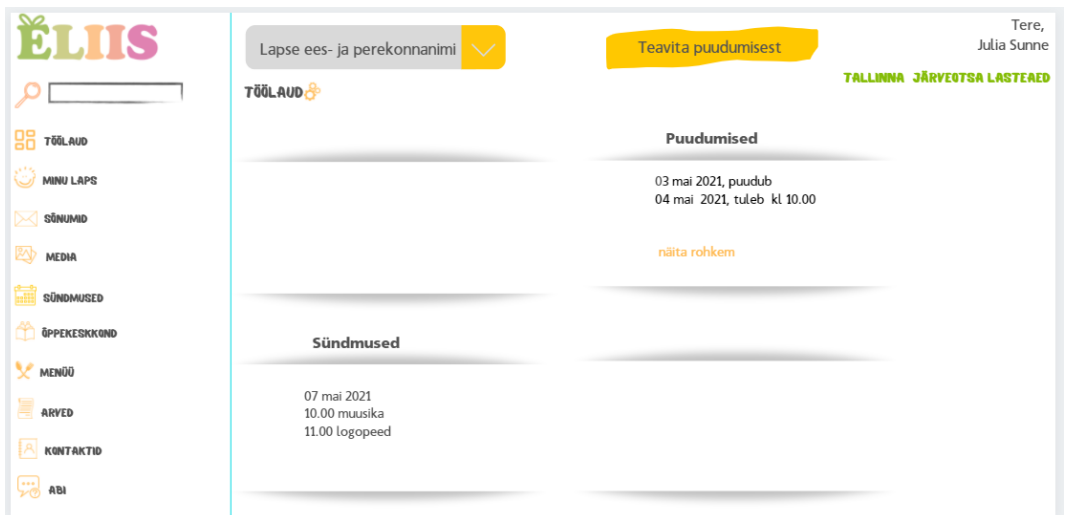

Joonis 28. Uus prototüüp. Töölaud.

# <span id="page-44-0"></span>**Töölaud**

Lühiteabe kuvamiseks on töölaual neli plokki, vaikimisi on need "Minu Laps" menüü jao elemendid - "Puudumised" ja "Sündmused", millele klõpsates suunatakse kasutaja vastavatesse menüü jagudesse (vaata joonis 24)

|                | <b>Puudumised</b> | Lapse andmed      | Nõusolekud         | Lapse kaardid |
|----------------|-------------------|-------------------|--------------------|---------------|
| <b>TÖÖLAUD</b> | Vali              | Kuupäevad         | <b>Märkused</b>    | Muuda/Tühista |
|                |                   | 05-09 aprill 2021 | haige              |               |
|                |                   | 20 aprill 2021    | läheb ära kl 14.00 |               |
| SQMUMID        |                   | 03 mai 2021       | puudub             |               |
|                |                   | 04 mai 2021       | tuleb kl 10.00     |               |
| <b>MEDIA</b>   |                   |                   |                    |               |
|                |                   |                   |                    |               |

Joonis 29. Uus prototüüp. Minu laps: Puudumised.

<span id="page-44-1"></span>Töölaual kuvatavaid menüüelemente saab kohandada, klõpsates elemendi "Töölaud" kõrvale asuvale kellarattale ja klõpsates Muuda/Seadista abinuppudele või ikoonile "pliiats" valida rippmenüüst kuvamiseks sobiv jagu. Pärast muudatuste tegemist süsteem teavitab kasutajat, et muudatused on süsteemis salvestatud.

## **TÖÖLAUD**

<span id="page-44-2"></span>Joonis 30. Uus prototüüp. Töölaud: seaded.

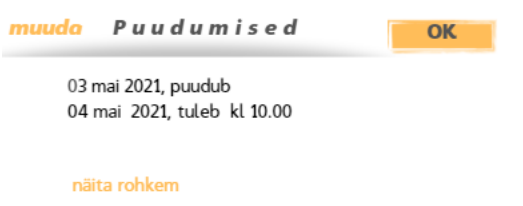

<span id="page-45-0"></span>Joonis 31. Uus prototüüp. Töölaud: seaded - muuda.

| vali |                   |  |
|------|-------------------|--|
|      | Sündmused         |  |
|      | <b>Puudumised</b> |  |

Joonis 32. Uus prototüüp. Töölaud: seaded - seadista.

<span id="page-45-1"></span>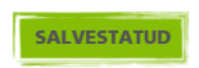

Joonis 33. Uus prototüüp. Töölaud: seaded – Salvestatud teade.

<span id="page-45-2"></span>Kasutusmugavuse huvides oli kuvatud süsteemi kõikides jagudes külgmine navigeerimismenüü, elemendid "Ees- ja perekonnanimi", "Teavita puudumisest" laste lehtede vahel liikumiseks ja puudumise teavituse kiireks loomiseks.

# **Element "Teavita puudumisest"**

Sellele elemendile klõpsates kuvatakse teate loomiseks dialoogaken (vt joonis 24).

- Lapse nime saab valida rippmenüüst.
- Kuupäevad märgitakse kas käsitsi pp.kk.aaaa vormis või valitakse kalendrist klõpsates kalendriikoonile.
- "Puudub" tuleks valida siis, kui laps puudub terve päeva/päevade jooksul. Kui antud suvand on valitud, kuvatakse täiendav väli "põhjus", kus vanem peaks märkima lapse puudumise põhjuse saabumist.
- "Muu/Pool" päeva osalise külastamisega. Kui antud suvand on valitud, kuvatakse täiendavad väljad, kus vanem peaks märkima lapse saabumise või lasteaiast lahkumise aega.
- Vajutada nupp "OK" toimingu salvestamiseks.

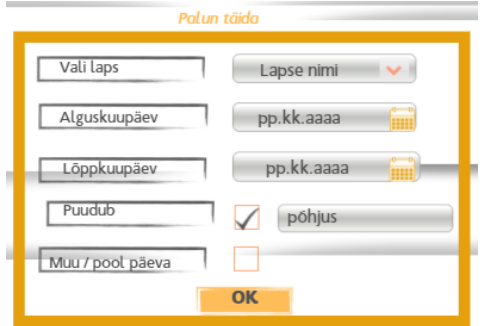

<span id="page-46-0"></span>Joonis 34. Uus prototüüp. Teavita puudumisest: terve päev.

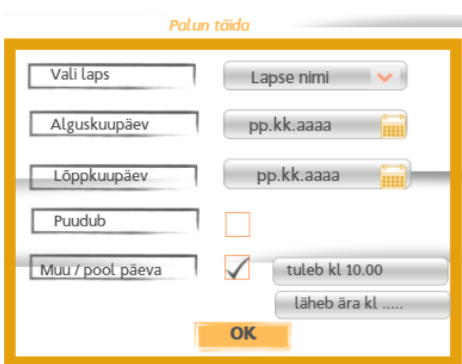

Joonis 35.Uus prototüüp. Teavita puudumisest: osaline külastamine.

<span id="page-46-1"></span>Pärast muudatuste tegemist süsteem kindlasti teavitab kasutajat sellest, et muudatused on süsteemis salvestatud.

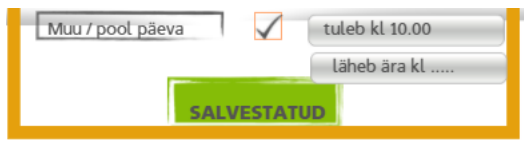

Joonis 36.Uus prototüüp. Teavita puudumisest: Salvestatud teade.

<span id="page-46-2"></span>Andmed kuvatakse jaos "Minu Laps" - "Puudumised" ja vajadusel saab neid muuta või kustutada.

# **Element "Ees- ja perekonnanimi"**

Element "Ees- ja perekonnanimi" on saadaval kõigis süsteemi jagudes selleks, et lehtede vahel navigeerida või ühelt teisele üle minna, kui Eliis.ee programmi kasutades käib lasteaias rohkem kui üks eelkooliealine. Klõpsamisel aktiveerub rippmenüü ja vanem saab valida lapse nime, kelle lehte ta kavatseb külastada, või vajadusel vahetada.

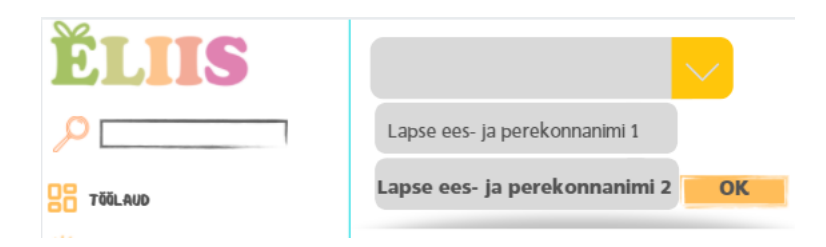

Joonis 37.Uus prototüüp. Vali lapse nimi.

# <span id="page-47-0"></span>**Jagu Minu Laps**

Uues prototüübis jaos "Minu Laps" on kuvatud 4 vahelehte: Puudumised, Lapse andmed, Nõusolekud, Lapse kaardid. Autor järgis loogikat, et antud jagu salvestab lapsega otseselt seotud teavet. Vahelehed "Rühmapäevik" ja "Plaanid" on viidud haridustegevuseks mõeldud "Õppekeskkonna" jakku.

Vaheleht "Puudumised" on "Lapsevanema teavituste" laiendatud versioon, mida kasutatakse puudumise teadete salvestamiseks rakenduse olemasolevas versioonis. Töö käigus oli lisatud järgmine funktsionaalsus:

- kasutaja saab puudumise teates muuta andmeid (kuupäev/kellaaeg ja puudumise põhjus);
- kasutaja saab loendist ükshaaval puudumise teateid kustutada, klõpsates veerus "Muuda / (Tühista)" punase risti ikoonile;
- kasutaja saab märkida veerus Vali mitu teadet ja neid ühe toiminguga kustutada, klõpsates nupule TÜHISTA;
- Pärast puudumise teate tühistamist süsteem teatab kasutajat Nupuga SALVESTATUD, et tehtud muudatused on salvestatud.

| <b>Puudumised</b> | Lapse andmed      | Nóusolekud         | Lapse kaardid | TALLINNA JARVEOTS |
|-------------------|-------------------|--------------------|---------------|-------------------|
| Vali              | Kuupäevad         | <b>Märkused</b>    | Muuda/Tühista |                   |
|                   | 05-09 aprill 2021 | haige              |               |                   |
|                   | 20 aprill 2021    | läheb ära kl 14.00 |               |                   |
|                   | 03 mai 2021       | puudub             |               |                   |
|                   | 04 mai 2021       | tuleb kl 10.00     |               |                   |
|                   |                   |                    |               |                   |
|                   |                   |                    |               |                   |
|                   |                   |                    |               |                   |
|                   |                   |                    |               |                   |
|                   |                   |                    |               | <b>TÜHISTA</b> >  |
|                   |                   |                    |               |                   |
|                   |                   |                    |               |                   |

<span id="page-47-1"></span>Joonis 38.Uus prototüüp. Puudumise tühistamine.

Vahelehel "Lapse Andmed" oli muudetud kujundus ja väljad Lapse ees- ja perekonnanimi olid muudetud passiivseteks - kasutaja ei saa ise lapse ees- ja perekonnanime muuta. Selleks peab ta pöörduma lasteaia administratsiooni poole ja esitama dokumentatsiooni, mis kinnitab nime muutmist. Olemasolevas versioonis vanem ise saab ees-/perekonnanime muuta.

|                                    | Puudumised         | <b>Lapse andmed</b>                   | Nõusolekud | Lapse kaardid       | <b>JAI</b><br><b>FALLIND</b> |
|------------------------------------|--------------------|---------------------------------------|------------|---------------------|------------------------------|
| <b>TÖÖLAUD</b><br><b>MINU LAPS</b> |                    | Lapse ees-<br>ja perekonnanimi        |            | <b>RÜHM ORAVAKE</b> |                              |
| SÕNUMID                            | Isikukood          | 519111641414                          |            | Lühikirjeldus       |                              |
| <b>MEDIA</b>                       | Sünnikuupäev       | 16.11.2019                            |            |                     |                              |
| SÜNDMUSED                          | Aadress<br>Emakeel | Kose 12, 12910 Tallinn<br>eesti/ vene |            |                     |                              |
| ÖPPEKESKKOND                       | Kontakt 1          | Ema, Liis tel 5052525                 |            |                     |                              |
| MENO0                              | Kontakt 2          | Isa, Kurt tel 5588525                 |            |                     |                              |
| 冒<br>ARVED                         |                    |                                       |            |                     |                              |
| <b>KONTAKTID</b>                   |                    |                                       |            |                     |                              |
| پيا<br>ABI                         |                    |                                       |            |                     |                              |

Joonis 39.Uus prototüüp. Minu Laps: Lapse andmed.

<span id="page-48-0"></span>Laiendatud on ka vaheleht Lapse kaardid, kus Nimi veerus kirje aktiveerimisel kuvatakse kõrval asuvas veerus Viimati Muudetud ikoone dokumendi laadimiseks või printimiseks.

|                 | Puudumised      | Lapse andmed | Lapse kaardid<br>Nóusolekud |                    | <b>STATISTICS</b> |
|-----------------|-----------------|--------------|-----------------------------|--------------------|-------------------|
| <b>TÖÖL AUD</b> | Lapse kaardid   |              |                             |                    |                   |
|                 | Nimi            |              | Viimoti muudetud            | Prindi/ alla laadi |                   |
| လိုန္ပူျဖန္ပူျ  | Könearengukaart | 24.09.2019   | 28.02.2021 0:57             |                    |                   |
| <b>MFDIA</b>    |                 | 08.10.2018   | 28.02.2021 0:57             |                    |                   |
|                 |                 |              |                             |                    |                   |

Joonis 40. Uus prototüüp. Minu Laps: Lapse kaardid.

# <span id="page-48-1"></span>**Jagu Media**

Aastate kaustad olid kuvatud antud jao avalehel. Kui kasutaja on kaustale klõpsates konkreetse aasta valinud, kuvatakse kõik kaustad sündmuste albumitega.

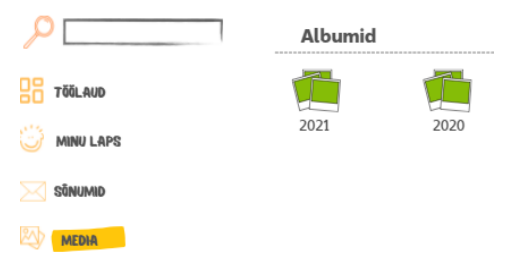

<span id="page-49-0"></span>Kasutajale pakutakse võimalust märkida üks või mitu albumit ja laadida kogu album alla ZIP-faili kujul. Pärast allalaadimise lõppu ilmub teade "Alla laaditud", mis annab teada protsessi edukast teostamisest.

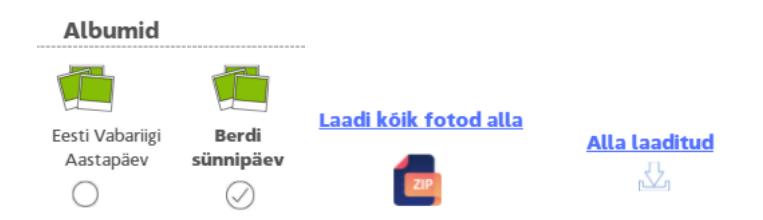

Joonis 42. Uus prototüüp. Media: Albumi allalaadimine ZIP failina.

.

<span id="page-49-1"></span>Samuti kasutaja saab valida huvipakkuva albumi ja vaadata fotot/videot, navigeerimine toimub noolte abil edasi ja tagasi. Fotosid ja videoid saab ükshaaval salvestada, vajutades nupule "alla laadi".

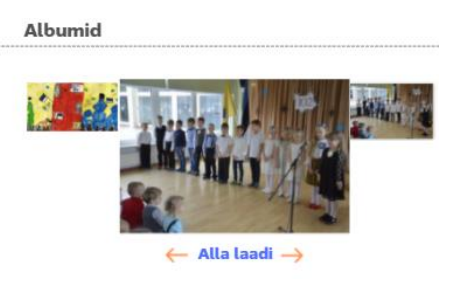

Joonis 43. Uus prototüüp. Media: Foto alla laadimine.

<span id="page-49-2"></span>Kasutusmugavuse huvides saab üles laadida mitu fotot/videot korraga, selleks on lisatud "märka" nupp, pärast sellele klõpsamist igal fotol/videol ilmub aken, kus kasutaja saab märkida ja välja valida foto/video, mis talle meeldib. Seejärel klõpsates nupule "laadi kõik fotod alla" või vastavale ikoonile, saab kõike alla laadida oma seadmesse. Sõnumiga "alla laaditud" süsteem teavitab kasutajat allalaadimise edukast teostamisest.

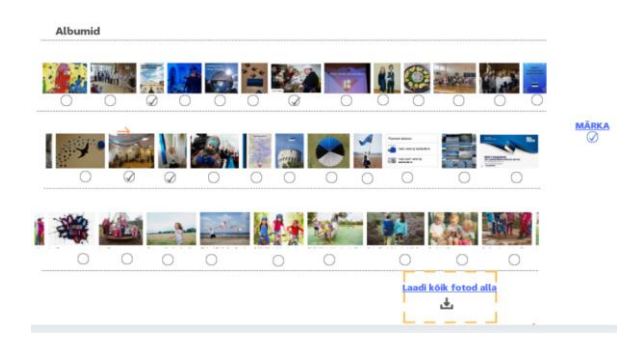

Joonis 44. Uus prototüüp. Media: Fotode/ videode alla laadimine.

# <span id="page-50-0"></span>**Jagu Arved**

Käesolev jagu oli loodud kasutajate mugavuse huvides, et nad ei peaks lasteaia ja lasteaia huviringide teenuste eest tasumiseks kasutama kolmandate osapoolte programme. Jao avalehel on kuvatud nummerdatud arvete loend, näidatud on ka saatja, arve saatmise kuupäev, printimise võimalused ja arve seadmesse salvestamine. Kasutaja saab teha järgmisi kohandatud toiminguid:

- Laadida arve oma seadmesse alla, valides veerus "Vali" allalaadimise ikooni;
- Printida arve, valides veerus "Vali" printeriikooni;
- Maksta üks arve, valides veerus "Vali" MAKSA;
- Märkida mitu arvet, pannes veerus "Vali" linnukest ja valides MAKSA;
- Makseviisi valik VALI MAKSEVIIS ilmub pärast klõpsamist nupule MAKSA. Maksmine on võimalik krediitkaardiga ja panga kaudu, kasutaja suunatakse makse sooritamiseks vastavatesse jakku;
- Pärast makse sooritamist saab alla laadida kõik arved, valides "Laadi alla" või "Prindi".

| Nr                                    | Pealbiri                 | Kuupäev    | Kollolt                                    | Voli |  |  |
|---------------------------------------|--------------------------|------------|--------------------------------------------|------|--|--|
|                                       | Kohatasu aprill 2021<br> |            | linna Järveotsa Las<br>------------------- |      |  |  |
|                                       | Toitlus aprill 2021      | 02.05.2021 | Tallinna Järveotsa Lasteaed                |      |  |  |
| www.astronomia.com/www.astronomia.com | Arve aprill 2021         | 05.05.2021 | tsuteater Pollv                            |      |  |  |
|                                       |                          |            |                                            |      |  |  |
|                                       |                          |            |                                            |      |  |  |

<span id="page-50-1"></span>Joonis 45. Uus prototüüp. Media: Arvete maksmine.

.

# **Jagu Õppekeskkond**

Selles jaos on 3 vahelehte: Rühmapäevik, rühmaplaanid, Eripedagoog/Logopeed.

Vahelehed Rühmapäevik, Rühmaplaanid jäävad muutmata, esimene sisaldab lasteaiaõpetaja kommentaare päeva jooksul läbi viidud tegevuste kohta, Rühmaplaanid näitab infot nädala, kuu ja aasta lapse arengukavade ning kavandatud tegevuste kohta.

Eraldi loodud vaheleht Eripedagoog/Logopeed on uus alajagu täiendavate spetsialistidega töötamise käigus saadud teabe salvestamiseks, kui lapsel on raskusi või arengulisi iseärasusi. See sisaldab 3 kausta: Sõnumid, Tunniplaan ja Dokumendid. Klõpsates ühele kaustale kasutaja saab teha järgmist:

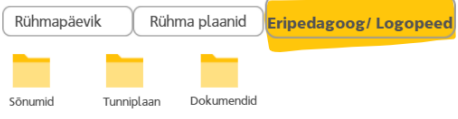

Joonis 46. Uus prototüüp. Õppekeskkond: Eripedagoog/Logopeed kaustad.

<span id="page-51-0"></span>Sõnumid on jagu tabeli kujul, kuhu õpetajad saavad jätta kommentaare pärast tunde ja määrata koduseid ülesandeid. Igas reas on kommentaari saatja, kuupäev, tunni lühikokkuvõte. Klõpsates nupule "näita rohkem", näeb kasutaja täielikku kommentaari ja saab kommentaarid ka oma seadmesse alla laadida või neid välja printida.

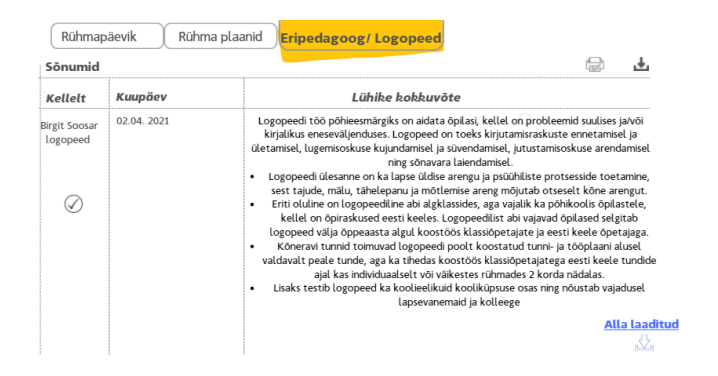

Joonis 47. Uus prototüüp. Õppekeskkond: Sõnumid ja kommentaarid.

<span id="page-51-1"></span>▪ Tunniplaanil on igakuine tunniplaan tabeli kujul, mis näitab õpetajat, tunni aega ja teemat. Tunniplaani saab oma seadmesse salvestada või välja printida.

| Rühmapäevik |                                            | Rühma plaanid Eripedagoog/ Logopeed  |                                            | <b>TALLINNA JÄRVEGTSA LAS</b> |
|-------------|--------------------------------------------|--------------------------------------|--------------------------------------------|-------------------------------|
| Tunniplaan  |                                            |                                      |                                            |                               |
| E           |                                            | к                                    | N                                          | R                             |
|             |                                            | 14.00 Brigitta, logopeed<br>Häälikud |                                            |                               |
| 10          | 11<br>12.00 Brigitta, logopeed<br>Häälikud | 12                                   | 13                                         | 14                            |
| 17          | 18                                         | 19                                   | 20<br>12.00 Brigitta, logopeed<br>Häälikud | 21                            |
| 24          | 25                                         | 26                                   | 27                                         | 28                            |
| 31          |                                            |                                      |                                            | <b>Prindin</b>                |

Joonis 48. Uus prototüüp. Õppekeskkond: Tunniplaan.

<span id="page-52-0"></span>▪ Dokumendid olid loodud õpetajatelt saadud asjakohaste dokumentide, näiteks kodutööde, eksamiprotokollide, eduaruannete jms säilitamiseks. Kõiki dokumente saab alla laadida ja välja printida.

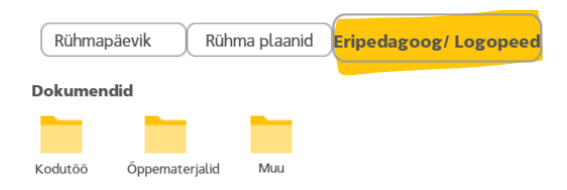

## Joonis 49. Uus prototüüp. Õppekeskkond: Dokumendid, kaustad.

<span id="page-52-1"></span>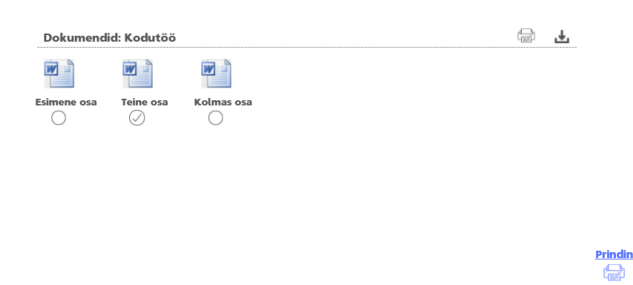

Joonis 50. Uus prototüüp. Õppekeskkond: Dokumendid: kodutööde prindimine.

# <span id="page-52-2"></span>**Jagu Abi**

Käesolev jagu oli loodud selleks, et kasutaja saaks süsteemi kasutamisel raskuste korral teavet leida. Antud jaos saab teha järgmist:

- vaadata koolitusvideomaterjale;
- küsimuse/vastuse rubriiki;
- tugiliini kontaktandmed telefoninumber, lahtiolekuajad ja e-post.

| ÉLIIS               | Tere.<br>Julia Sunne<br><b>Teavita puudumisest</b><br>Lapse ees- ja perekonnanimi                                                                                                    |  |  |
|---------------------|----------------------------------------------------------------------------------------------------|--|--|
|                     | <b>TALLINNA JÄRVEGTSA LASTEAED</b><br><b>VIDEO SALVESTUSED</b>                                                                                                    |  |  |
| <b>TÖÖLAUD</b>      |                                                                                                    |  |  |
| <b>MINULAPS</b>     | 2:34                                                                                                    |  |  |
| SÖNUMID             | Uued võimalused<br>Tutvumisvideo<br>Töölaud                                                                                                    |  |  |
| <b>MEDIA</b>        | KÜSIMUSED JA VASTUSED<br>Kuidas puudumise teateid kustutada?<br>Kasutaja saab loendist ükshaaval puudumise teateid kustutada, klõpsates veerus "Muuda / (Tühista)"<br>punase risti ikoonile;<br>Kas saab puudumise teates muuta andmeid?<br>Kasutaja saab puudumise teates muuta andmeid (kuupäev/kellaaeg ja puudumise põhjus); |  |  |
| SÜNDMUSED           |                                                                                                    |  |  |
| <b>ÖPPEKESKKOND</b> |                                                                                                    |  |  |
| <b>MENÜÜ</b>        |                                                                                                    |  |  |
| ARVED               |                                                                                                    |  |  |
| <b>KONTAKTID</b>    |                                                                                                    |  |  |
|                     | Kontakt Telefonitugi 09-17.00 6 101 010 email: info@eliis.ee                                                                                                    |  |  |

Joonis 51. Uus prototüüp. Abi leht.

# <span id="page-53-0"></span>**Otsingu element Otsi**

Kasutusmugavuse ja aja säästmise huvides on lisatud veebilehe otsinguvõimalus. Suvand on saadaval kõikidest jagudest.

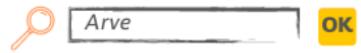

Joonis 52. Uus prototüüp. Otsinguvõimalus.

# <span id="page-53-2"></span><span id="page-53-1"></span>**4.4 Disaini hindamine**

Disaini hindamine viiakse läbi selleks, et oleks võimalik hinnata loodud disaini edukust ja saada toote kohta kasutajate tagasisidet. Hinnangu põhjal võib nõuda kriteeriumide täiendavat kordamist ja täpsustamist.

# <span id="page-53-3"></span>**4.4.1 Loodud prototüübi hindamine**

Kasutajate tagasiside saamiseks töö autor testis interaktiivset prototüüpi sihtgrupil. Kasutajate valim oli teotatud töö autori tutvusringkonnas, kuna Eliis.ee programm on kasutusel paljudes lasteaedades, sealhulgas lasteaias, kus käivad autori lapsed. Punkti 4.1.2 stsenaariumide testimiseks valiti 5 inimest, kuna arvatakse, et antud inimeste arv on piisav 85% kasutatavusega seotud probleemide tuvastamiseks.

Testimiseks oli kasutatud kvaliteetne kasutatavuse testimine, et koguda võimalikult palju teavet ja detaile selle kohta, kuidas kasutajad toodet kasutavad. Töö autor valis modereeritud testimist, et oleks võimalik kasutajaid jälgida ja suunata/esitada küsimusi. Enne testimist kasutajatele olid antud kirjeldavad juhised, näiteks: "Teie laps paranes varem kui arvasite ja peate sellest teavitama lasteaiaõpetajaid." Töö autor ei andnud teadlikult üksikasjalikke juhiseid, kuna soovis teada saada, mis määral liidese kasutamise oli intuitiivne. Vaatlus oli läbi viidud Skype'i kaudu, kus kasutajad jagasid oma ekraane ja autor sai jälgida nii ülesannete täitmise protsessi kui ka kasutajate emotsioone.

Allolevas tabelis on esitatud tehtud testimiste kirjeldused.

| Kasutaja<br>vanus         | <b>Stsenaarium</b> | <b>Persoona</b> | Lühikirjeldus. Märkused                                                                                                    |
|---------------------------|--------------------|-----------------|----------------------------------------------------------------------------------------------------|
| A 36<br>aastat            | 1                  | 1               | Kasutaja oli süsteemi varem kasutanud ja intuitiivselt ta<br>leidis kiiresti, kuidas varem märgitud külastus tühistada<br>ja kuidas luua uus külastuse teave.<br>Mugav, väga ajasäästlik.                                                                                                    |
| <b>B</b> 46<br>aastat     | $\overline{2}$     | $\overline{2}$  | Kasutaja kasutab arvutit harva. Kausta, kuhu fotod<br>kiiresti salvestatakse, õnnestus kiiresti üles leida ja zip-<br>faili formaadis alla laadida, kuid ei saanud seda avada<br>ja seega fotosid näha. Kasutaja ei saanud vaatleja<br>vihjeta hakkama saama ja samuti oli kulutatud lisaaeg,<br>et uuesti albumile klõpsata ning mõned allalaaditavad<br>fotod ja videod valida.<br>Kasutaja ütles, et funktsionaalsus on mugav, talle<br>meeldis, et üleslaadimiseks on võimalik märkida mitu<br>faili, kuid see võtab süsteemis kohanemiseks ja<br>abistamiseks aega zip puhul. |
| C <sub>27</sub><br>aastat | 3                  | 3               | Esmalt kasutaja hakkas otsima teavet kalendrist ja<br>postkastist, nagu ta oli seda varem teinud. Seejärel ta<br>oli suunatud vaatleja vihje abil kausta Õppekesskond ja<br>sai seal oma ülesanded kiiresti tehtud.                                                                                                    |

<span id="page-54-0"></span>Tabel 2. Testimise kirjeldused.

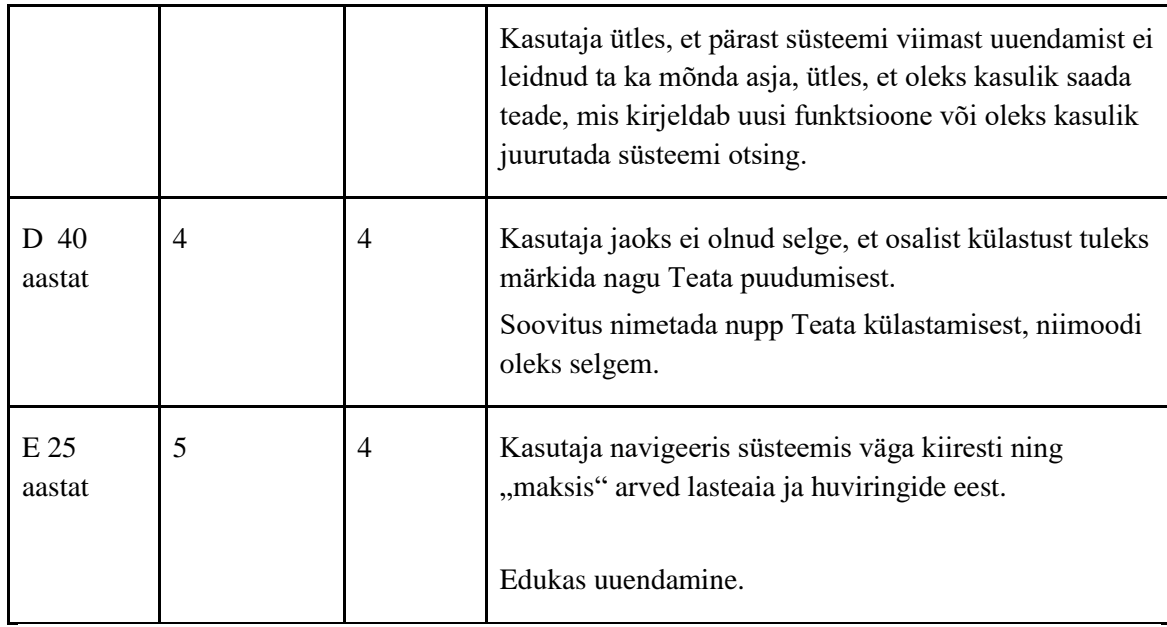

Järeldus: Kasutajatel ei olnud süsteemi kasutamise jooksul raskusi. Võib aga väita, et varasemad kogemused olemasoleva veebilehe versiooni kasutamisega takistasid kasutajatel tegutseda intuitiivselt ning nad kasutasid tavapäraseid käitumis- ja kasutusviise. Oli märgitud, et mõnes kohas olid näpunäited ja vihjed vajalikud ning pärast uue funktsionaalsuse avaldamist peaksid kasutajad saama teavet selle kohta, mis on lisatud ja kuidas seda kasutada, ning mõningaid funktsioone saab näidata koolitusvideo abil. Samuti märkisid kasutajad, et nad sooviksid süsteemis näha otsimisnuppu.

Kasutajakogemuse kvaliteedi hindamiseks saadeti kasutajatele linki SUS (System Usability Scale) küsitlusele, mis koosnes 10 küsimusest:

Ma arvan, et sooviksin UUS\_Eliis.ee veebilehte sageli kasutada

Ma arvan, et UUS\_Eliis.ee on liiga keerukas

Ma arvan, et UUS\_Eliis.ee on lihtne kasutada

Ma arvan, et UUS\_Eliis.ee lehe kasutamiseks vajaksin tehnilise toe inimese abi

Ma leian, et UUS\_Eliis.ee erinevad funktsioonid (uudised, kontaktid, teenused, muu informatsioon) toimivad koos hästi.

Mulle jäi mulje, et UUS\_Eliis.ee veebileht on ebaloogilselt ülesehitatud

Ma usun, et enamik inimesi õpiks kiiresti UUS\_Eliis.ee veebilehte kasutama

Ma leian, et UUS\_Eliis.ee veebilehte oli ebamugav kasutada

Ma tundsin end veebilehte kasutades enesekindlalt

Veebilehe kasutamiseks pidin esmalt palju õppima

Küsitluse käigus hindasid kasutajad, kui palju nad nõustuvad iga väitega skaalal 1 (absoluutselt ei nõustu) kuni 5 (nõustub täielikult).

Tulemuste arvutamine toimub kas käsitsi või tasulistes programmides SUS-uuringu läbiviimiseks, kus andmed arvutatakse automaatselt. Autor arvutas tulemused ise käsitsi: paaritutest vastustest 1, 3, 5, 7, 9 lahutatakse 1, paarisarvuküsimustele vastustest 2, 4, 6, 8, 10 lahutatakse 5, seejärel kõik 10 väärtust liidetakse ja korrutatakse 2.5-ga. Tulemuseks on väärtus vahemikus 0 kuni 100, kus keskmine on 68, hea 71.1-80.7, suurepärane 80.8-84 ja üle 84.1 on vapustav.[33]

Eliis.ee uue prototüübi tulemus oli 81.5, mis kirjeldab kogemust tootega suurepärasena ja näitab, et toode ei vaja suuri muudatusi. Uuringu tulemused on leitavad Lisast 4.

# <span id="page-57-0"></span>**Kokkuvõte**

Antud töö raames olid esile toodud kasutajakeskse disainimetoodika põhimõisted ning täidetud püstitatud eesmärgid ja eesmärgid eliis.ee rakenduse olemasoleva versiooni analüüsimiseks ning uue prototüübi loomiseks.

Autor hindas olemasoleva eliis.ee veebilehe kasutatavust ja tõi välja aspekte, mis kindlasti vajavad ettevõtte juhtkonna tähelepanu. UCD metoodika järgi järk-järgult loodud süsteemi uue prototüübi loomisel avaldatud märkused olid võetud arvesse. Oli samuti määratletud programmi kasutamise kontekst ning intervjuude abil olid välja selgitatud 4 persoonat ja loodud 5 süsteemi kasutamise stsenaariumi. Kasutajalugude abil sõnastati süsteeminõuded ja kasutajaülesanded. Prototüübi loomise käigus olid ümber kujundatud ja muudetud mitmed külgmise navigeerimismenüü elemendid ja lisatud uued rakendused, mis olid kasutajatel testitud Marveli rakenduses loodud interaktiivse prototüübi abil.

Autori sõnul eesmärk on saavutatud, kuna kasutajad hindasid modereeritud testimise käigus loodud uut prototüüpi piisavalt hästi, ei olnud neil süsteemi kasutamise jooksul probleeme. Seda kinnitas ka SUP-uuringu kõrge tulemus 81.5 punkti näol, mis kirjeldab kogemust tootega suurepärasena ja näitab, et toode ei vaja tõsist parandamist.

# <span id="page-58-0"></span>**Kasutatud kirjandus**

- [1] *[Ergonomics of human-system interaction](Ergonomics%20of%20human-system%20interaction —%20Part 210:%20Human-centred%20design%20for%20interactive%20systems,%20%5bWWW%5d,%20%20%20https:/www.iso.org/obp/ui/#iso:std:iso:9241:-210:ed-1:v1:en) — Part 210: Human-centred design for interactive systems*[, \[WWW\], https://www.iso.org/obp/ui/#iso:std:iso:9241:-210:ed-](Ergonomics%20of%20human-system%20interaction —%20Part 210:%20Human-centred%20design%20for%20interactive%20systems,%20%5bWWW%5d,%20%20%20https:/www.iso.org/obp/ui/#iso:std:iso:9241:-210:ed-1:v1:en)[1:v1:en](Ergonomics%20of%20human-system%20interaction —%20Part 210:%20Human-centred%20design%20for%20interactive%20systems,%20%5bWWW%5d,%20%20%20https:/www.iso.org/obp/ui/#iso:std:iso:9241:-210:ed-1:v1:en) ISO. Kasutatud 27.02.2021
- [2] *Interaction Design Foundation: What is User Centered Design, [WWW],* [https://www.interaction-design.org/literature/topics/user-centered-design.](https://www.interaction-design.org/literature/topics/user-centered-design) Kasutatud 28.02.2021
- [3] *User-Centered Design: The Secret of Creating an Engaging Customer Experience*[,](,%20%5bWWW%5d,%20https:/medium.com/learnfazz/user-centered-design-the-secret-of-creating-an-engaging-customer-experience-a5ad0c20ebf2) [\[WWW\], https://medium.com/learnfazz/user-centered-design-the-secret-of-creating-an](,%20%5bWWW%5d,%20https:/medium.com/learnfazz/user-centered-design-the-secret-of-creating-an-engaging-customer-experience-a5ad0c20ebf2)[engaging-customer-experience-a5ad0c20ebf2.](,%20%5bWWW%5d,%20https:/medium.com/learnfazz/user-centered-design-the-secret-of-creating-an-engaging-customer-experience-a5ad0c20ebf2) Kasutatud 28.02.2021
- [4] Ориентированный на пользователя дизайн, [WWW], [https://ru.qaz.wiki/wiki/User](https://ru.qaz.wiki/wiki/User-centered_design)[centered\\_design.](https://ru.qaz.wiki/wiki/User-centered_design) Kasutatud 01.03.2021
- [5] Chadia Abras, Diane Maloney-Krichmar, Jenny Preece, *[User-Centered Design,](User-Centered%20Design,%20%5bWWW%5d,%20https:/citeseerx.ist.psu.edu/viewdoc/download?doi=10.1.1.94.381&rep=rep1&type=pdf%20)* [WWW], [https://citeseerx.ist.psu.edu/viewdoc/download?doi=10.1.1.94.381&rep=rep1&type=pdf .](User-Centered%20Design,%20%5bWWW%5d,%20https:/citeseerx.ist.psu.edu/viewdoc/download?doi=10.1.1.94.381&rep=rep1&type=pdf%20) Kasutatud 02.03.2021
- [6] *User-Centered Design: An Introduction*, [WWW], [https://usabilitygeek.com/user-centered](https://usabilitygeek.com/user-centered-design-introduction/)[design-introduction/.](https://usabilitygeek.com/user-centered-design-introduction/) Kasutatud 02.03.2021
- [7] ISO 3241-210:2010 *Ergonomics of human-system interaction*, [WWW], [https://www.iso.org/standard/52075.html.](https://www.iso.org/standard/52075.html) Kasutatud 02.03.2021
- [8] *User-Centered Design Basics,* [WWW], https://www.usability.gov/what-and-why/usercentered-design.html. Kasutatud 04.03.2021
- [9] *User-Centered Design: 6 Popular UCD Methods*, [WWW], [https://inviqa.com/blog/user](https://inviqa.com/blog/user-centred-design-6-popular-ucd-methods)[centred-design-6-popular-ucd-methods.](https://inviqa.com/blog/user-centred-design-6-popular-ucd-methods) Kasutatud 04.03.2021
- [10] *Usability First- Why Usability Design Matters to UI/ UX*, [WWW], [https://uxplanet.org/usability-first-why-usability-design-matters-to-ui-ux-designers-](https://uxplanet.org/usability-first-why-usability-design-matters-to-ui-ux-designers-9dfb5580116a)[9dfb5580116a.](https://uxplanet.org/usability-first-why-usability-design-matters-to-ui-ux-designers-9dfb5580116a) Kasutatud 04.03.2021
- [11] <Юзабилити,> [WWW], https://qalight.ua/ru/baza-znaniy/yuzabiliti-2/. Kasutatud 04.03.2021
- [12] Nielson Norman Group: *Quantative vs.Qualitative Usability Testing*, [WWW], [https://www.nngroup.com/articles/quant-vs-qual//](https://www.nngroup.com/articles/quant-vs-qual/). Kasutatud 04.03.2021
- [13] Nielson Norman Group: *Usability Testing*, [WWW], [https://www.nngroup.com/articles/usability-testing-101/.](https://www.nngroup.com/articles/usability-testing-101/) Kasutatud 11.03.2021
- [14] Nielson Norman Group: *10 Usability Heuristics for User Interface Design*, [WWW], https://www.nngroup.com/articles/ten-usability-heuristics/.Kasutatud 11.03.2021
- [15] Interaction Design Foundation: *What is Heuristic Evaluation*, [WWW], https://www.interaction-design.org/literature/topics/heuristic-evaluation. Kasutatud 11.03.2021
- [16] *An Introduction to Heuristic Evaluation*, [WWW], [https://usabilitygeek.com/heuristic](https://usabilitygeek.com/heuristic-evaluation-introduction/)[evaluation-introduction/](https://usabilitygeek.com/heuristic-evaluation-introduction/) Kasutatud 12.03.2021
- [17] Nielson Norman Group: *How to Conduct Heuristic Evaluation*, [WWW], [https://www.nngroup.com/articles/how-to-conduct-a-heuristic](https://www.nngroup.com/articles/how-to-conduct-a-heuristic-evaluation/#:~:text=Heuristic%20evaluation%20(Nielsen%20and%20Molich,of%20an%20iterative%20design%20process)[evaluation/#:~:text=Heuristic%20evaluation%20\(Nielsen%20and%20Molich,of%20an%20i](https://www.nngroup.com/articles/how-to-conduct-a-heuristic-evaluation/#:~:text=Heuristic%20evaluation%20(Nielsen%20and%20Molich,of%20an%20iterative%20design%20process) [terative%20design%20process.](https://www.nngroup.com/articles/how-to-conduct-a-heuristic-evaluation/#:~:text=Heuristic%20evaluation%20(Nielsen%20and%20Molich,of%20an%20iterative%20design%20process) Kasutatud 12.03.2021
- [18] *Heuristic Analysis,* [WWW], https://think.design/user-design-research/heuristicanalysis/. Kasutatud 12.03.2021
- [19] Эвристическая оценка, методы ее проведения и как она помогает улучшить продукт, [WWW], [https://uprock.ru/translation/heuristic-evaluation,](https://uprock.ru/translation/heuristic-evaluation) Kasutatud 12.03.2021
- [20] Персона -как ориентир при разработке продукта, [WWW], [https://lpgenerator.ru/blog/2015/04/08/persona-kak-orientir-pri-razrabotke-produkta,](https://lpgenerator.ru/blog/2015/04/08/persona-kak-orientir-pri-razrabotke-produkta/) Kasutatud 15.03.2021
- [21] *4 Examples of UX Personas*, [WWW], [https://qubstudio.com/blog/4-examples-of-ux](https://qubstudio.com/blog/4-examples-of-ux-personas/)[personas/.](https://qubstudio.com/blog/4-examples-of-ux-personas/) Kasutatud 15.03.2021
- [22] Kasutajakeskne disain ja prototüüpimine: Persoonad and Stsenaariumid, [WWW], [https://web.htk.tlu.ee/digitaru/disain/chapter/persoonad-ja-stsenaariumid/.](https://web.htk.tlu.ee/digitaru/disain/chapter/persoonad-ja-stsenaariumid/) Kasutatud 15.03.2021
- [23] *Personas and Scenarios*, [WWW], [https://docs.idew.org/principles-and](https://docs.idew.org/principles-and-practices/practices/design-practices/personas)[practices/practices/design-practices/personas.](https://docs.idew.org/principles-and-practices/practices/design-practices/personas) Kasutatud 19.03.2021
- [24] *User Stories vs Requirements*, [WWW], [https://www.aha.io/blog/user-stories-vs](https://www.aha.io/blog/user-stories-vs-product-requirements)[product-requirements.](https://www.aha.io/blog/user-stories-vs-product-requirements) Kasutatud 19.03.2021
- [25] Какие бывают требования, [WWW][, https://www.uml2.ru/faq/faq-requirements/34/.](https://www.uml2.ru/faq/faq-requirements/34/) Kasutatud 22.03.2021
- [26] *Requirements and User Stories*, [WWW], [https://www.agilebusiness.org/page/ProjectFramework\\_15\\_RequirementsandUserStories.](https://www.agilebusiness.org/page/ProjectFramework_15_RequirementsandUserStories) Kasutatud 22.03.2021
- [27] Как писать User Story, [WWW], [https://medium.com/@alexandertvar/%D0%BA%D0%B0%D0%BA-](https://medium.com/@alexandertvar/%D0%BA%D0%B0%D0%BA-%D0%BF%D0%B8%D1%81%D0%B0%D1%82%D1%8C-user-story-2410093b23c2) [%D0%BF%D0%B8%D1%81%D0%B0%D1%82%D1%8C-user-story-2410093b23c2.](https://medium.com/@alexandertvar/%D0%BA%D0%B0%D0%BA-%D0%BF%D0%B8%D1%81%D0%B0%D1%82%D1%8C-user-story-2410093b23c2) Kasutatud 27.03.2021
- [28] *User Interface Design and Implementation*, [WWW], [http://web.mit.edu/6.813/www/sp16/classes/07-user-centered-design/.](http://web.mit.edu/6.813/www/sp16/classes/07-user-centered-design/) Kasutatud 02.04.2021
- [29] *Low and High Fidelity Prototypes*, [WWW], [https://blog.adobe.com/en/publish/2017/11/29/prototyping-difference-low-fidelity-high](https://blog.adobe.com/en/publish/2017/11/29/prototyping-difference-low-fidelity-high-fidelity-prototypes-use.html#gs.0o4yas)[fidelity-prototypes-use.html#gs.0o4yas.](https://blog.adobe.com/en/publish/2017/11/29/prototyping-difference-low-fidelity-high-fidelity-prototypes-use.html#gs.0o4yas) Kasutatud 07.04.2021
- [30] *Medium-Fidelity Prototyping*, [WWW], [https://d-labs.com/en/methods/medium](https://d-labs.com/en/methods/medium-fidelity-prototyping.html)[fidelity-prototyping.html.](https://d-labs.com/en/methods/medium-fidelity-prototyping.html) Kasutatud 09.04.2021
- [31] *What is Prototype*, [WWW], [https://medium.com/nyc-design/what-is-a-prototype-](https://medium.com/nyc-design/what-is-a-prototype-924ff9400cfd)[924ff9400cfd.](https://medium.com/nyc-design/what-is-a-prototype-924ff9400cfd) Kasutatud 15.04.2021
- [32] Как выбрать цвет для логотипа, [WWW], [https://www.logaster.ru/blog/choose-logo](https://www.logaster.ru/blog/choose-logo-color/)[color.](https://www.logaster.ru/blog/choose-logo-color/) Kasutatud 20.04.2021
- [33] *System Usability Scale*, [WWW], [https://www.usability.gov/how-to-and](https://www.usability.gov/how-to-and-tools/methods/system-usability-scale.html)[tools/methods/system-usability-scale.html.](https://www.usability.gov/how-to-and-tools/methods/system-usability-scale.html) Kasutatud 29.04.2021

# <span id="page-60-0"></span>**Lisa 1 – Lihtlitsents lõputöö reprodutseerimiseks ja lõputöö üldsusele kättesaadavaks tegemiseks1**

Mina, Julia Sunne

- 1. Annan Tallinna Tehnikaülikoolile tasuta loa (lihtlitsentsi) enda loodud teose ELIIS.EE RAKENDUSE ANALÜÜS KASUTADES KASUTAJAKESKSE DISAINI PRINTSIIPI NING SELLE RAKENDUSE PROTOTÜÜPIMINE, mille juhendaja on Mart Roost.
	- 1.1. reprodutseerimiseks lõputöö säilitamise ja elektroonse avaldamise eesmärgil, sh Tallinna Tehnikaülikooli raamatukogu digikogusse lisamise eesmärgil kuni autoriõiguse kehtivuse tähtaja lõppemiseni;
	- 1.2. üldsusele kättesaadavaks tegemiseks Tallinna Tehnikaülikooli veebikeskkonna kaudu, sealhulgas Tallinna Tehnikaülikooli raamatukogu digikogu kaudu kuni autoriõiguse kehtivuse tähtaja lõppemiseni.
- 2. Olen teadlik, et käesoleva lihtlitsentsi punktis 1 nimetatud õigused jäävad alles ka autorile.
- 3. Kinnitan, et lihtlitsentsi andmisega ei rikuta teiste isikute intellektuaalomandi ega isikuandmete kaitse seadusest ning muudest õigusaktidest tulenevaid õigusi.

17.05.2021

<sup>1</sup> Lihtlitsents ei kehti juurdepääsupiirangu kehtivuse ajal vastavalt üliõpilase taotlusele lõputööle juurdepääsupiirangu kehtestamiseks, mis on allkirjastatud teaduskonna dekaani poolt, välja arvatud ülikooli õigus lõputööd reprodutseerida üksnes säilitamise eesmärgil. Kui lõputöö on loonud kaks või enam isikut oma ühise loomingulise tegevusega ning lõputöö kaas- või ühisautor(id) ei ole andnud lõputööd kaitsvale üliõpilasele kindlaksmääratud tähtajaks nõusolekut lõputöö reprodutseerimiseks ja avalikustamiseks vastavalt lihtlitsentsi punktidele 1.1. ja 1.2, siis lihtlitsents nimetatud tähtaja jooksul ei kehti.

# <span id="page-61-0"></span>**Lisa 2 – Kiri Eliis.ee tegevjuhilt**

Tere Julia!

Aitäh kirjutamast ja tore, et sa Eliisi kohta lõputööd teed!

Võin sinuse kohe öelda, et tegid hea valiku, kuna ELIIS ongi kujundatut ja arendatud vaid user centered design silmas pidades. Me oleme üks ainukesi ettevõtteid, kes on seadnud prioriteediks kasutaja ja kasutaja vajadused. Võin sinuga Zoom kõne teha ja rääkida sellest ka lähemalt. Peamine põhjus miks me keskendume väga UCD'ile on churn rate. Eliisi Churn on alla 1%. Lasteaiaõpetajad on tihti vanema generatsiooni inimesed ja pole ka nii IT teadlikud, seega peab olema süsteem nende jaoks lihtne.

Seni vastan sinu küsimustele:

1. 480 lasteaeda kasutab ELIISi Eestis. Täpne number on keeruline, sest Eestis on mitmed lasteaiad, mis tegutsevad ühe juriidilise keha alt. Näiteks Viimsis on ametlikult üks munitsipaallasteaed, aga tegelikult on neid 8. Sarnaseid olukordi on väga palju. Vahel on lisatud lasteaiad ELIISi kõik ühe lasteaiana, vahel aga on nad siiski eraldi lisatud. Kuna Eestis suurem osa lasteaedasid kasutab, siis hetkel liitub ELIISiga Eestis umbes 25 lasteaeda aastas (2020). Hetkel toimub ELIISiga liitumine peamiselt Lätis ja Leedus.

2. ELIISis on üle 115 000 unikaalse igakuise kasutaja, päevaste unikaalsete kasutajate arv jääb 30 000-50 000 vahele. Uute kasutajate arv kuus on 10%-15%, seega suurem osa kasutajatest on stabiilselt samad. Mis on ELIISi puhul väga eriline on see, et meie kodulehe bounce rate on vaid 0.28%. Lisaks meie ühe sessiooni kestus on 12 minutit. Ning keskmiselt teeb sama kasutaja ühel päeval 6-8 korduvat sessiooni.

3. Kasutajatelt saame tagasisidet viiel viisil 1) Emailid meie tugiteenuse e-posti aadressile 2) kõned meie tugiteenuse telefoninumbril 3) kord aastas toimuvad tagasiside küsitlused 4) ümarlauad mida korraldame nii õpetajate ja direktoritega, kus me kutsume kasutajad kokku ning räägime meie plaanidest ja näitame uusi pooleliolevaid asju et nõu ja arvamust küsida 5) Kui külastame lasteaedasid, et neid koolitada alguses ELIISi kasutama, siis samuti paneme ettepanekud kirja.

Parimat Rasmus Gross

Eliis Tarkvara OÜ Chief Executive Officer [rasmus@eliis.ee](mailto:rasmus@eliis.ee) +372 56668389

# <span id="page-63-0"></span>**Lisa 3 – Väljavõtteid intervjuudest olemasoleva süsteemi kasutajatega**

# **Intervjueeritav 1 – 38-aastane kahe lapse ema**

Autor: "Teie vanus, teie haridus, kellena töötate?" Intervjueeritav 1: "Olen 38.aastane, õppisin kokaks, kuid töö on raske, vahetustega, mistõttu läksin Norma´sse tööle, teen rihmade lõikeid ."

Autor: " Mitu eelkoolieas last teil on?" Intervjueeritav 1: "Mul on kaks aastase vanusevahega last - 4.aastane tütar ja 5.aastane poeg, käivad koos Lasnamäe Läänemerel asuvas lasteaias. "

Autor: "Kui sageli kasutate arvutit?"

Intervjueeritav 1: "Arvutit kasutan vähe, tööl seda vaja ei ole, ja ega ma eriti ei oskagi."

Autor: "Kas teie lasteaias kasutatakse mingisugust vanematega suhtlemise programmi?" Intervjueeritav 1: "Vist juba poolteist aastat kasutame Eliis.ee, kuid mul oli lihtsam nagu vanasti, saadad kasvatajale sms-i ja kõik, ei ole vaja arvutis ega telefonis midagi täita, meil on Facebookis rühm, peame seal vanematega kirjavahetust, jagame infot. "

Autor: "Milleks kasutate programmi ja kui sageli?"

Intervjueeritav 1: "Praegu kasutan harva, lapsed on enamjaolt terved ja seal ei ole vaja midagi täita, korra nädalas vast vaatan fotosid ja mida nad teevad. "

Autor: "Mis teile kasutuses meeldib, millega tekivad raskused?"

Intervjueeritav 1: "Meeldib, et kõik on vene keeles, ei meeldi, et keeruline mõista, kus miski asub, ei ole videot lastehommikutest ja fotosid, kõike tuleb ühekaupa salvestada, selleks kulub palju aega."

## **Intervjueeritav 2 – 29-aastane kõneprobleemidega lapse ema**

Autor: " Teie vanus, teie haridus, kellena töötate?"

Intervjueeritav 2: "Tere, olen 29.aastane, omandasin rakenduskõrghariduse, nii töötangi pangas oma erialal."

Autor: " Mitu eelkoolieas last teil on?" Intervjueeritav 2: "Mul on üks nelja ja poole aastane poeg."

Autor: "Kui sageli kasutate arvutit?"

Intervjueeritav 2: "Minu töö on seotud arvutiga, olen kogenud kasutaja."

Autor: "Kas teie lasteaias kasutatakse mingisugust vanematega suhtlemise programmi?" Intervjueeritav 2: "Lasteaias kasutame Eliis.ee, juba algusest peale, niipea kui hakkasime seal käima. "

Autor: "Milleks kasutate programmi ja kui sageli?"

Intervjueeritav 2: "Kasutan sageli, kuna laps on vahest haige, tuleb märkida, et ta ei tulnud lasteaeda, tavaliselt kasutan paar korda nädalas, veel vaatan, mida tegi klassis või kui tegeles logopeediga, lapsel on kõneprobleemid ning logopeet töötab temaga paar korda nädalas."

Autor: "Mis teile kasutuses meeldib, millega tekivad raskused?"

Intervjueeritav 2: "Mugav, et ei pea kasvatajatele sms-e kirjutama ning võib näha, mis rühmas toimub, ebamugav sellega, et vaatamaks, mida laps logopeedi juures tegi, tuleb seda kalendrist vaadata, tunniplaani ei ole."

# **Intervjueeritav 3 – 31-aastane kahe lapse ema**

Autor: "Teie vanus, teie haridus, kellena töötate?" Intervjueeritav 3: "Olen 31.aastane, oman keskeriharidust, õppisin õmblejaks. Töötan kaubanduskeskuses müüjana."

Autor: " Mitu eelkoolieas last teil on?" Intervjueeritav 3: "Mul on kaks eelkooliealist last, mõlemad käivad lasteaias."

Autor: "Kui sageli kasutate arvutit?"

Intervjueeritav 3: "Arvutit kasutan sageli."

Autor: " Kas teie lasteaias kasutatakse mingisugust vanematega suhtlemise programmi?" Intervjueeritav 3: "Meie lasteaias on Eliis.ee, kuid eriti seda ei kasuta, meil on mugavam Facebookis, foto-ja videorühmas, seal on kõik mõistetavam."

Autor: "Milleks kasutate programmi ja kui sageli?"

Intervjueeritav 3: "Vahest küll sisenen, kui teated tulevad lasteaia direktorilt või on vaja märkida, et lapsed ei tule lasteaeda, kasvatajad ei taha enam sms-infot saada, et lapsed ei tule."

Autor: "Mis teile kasutuses meeldib, millega tekivad raskused?"

Intervjueeritav 3: "Ebamugav sellega, et kui laps paranes varem märgitust, ei saa seda süsteemis muuta, tuleb nendele helistada, keeruline mingeid asju saidilt leida ja kuskil ei ole mingeid juhendeid ega abi."

# **Intervjueeritav 5 – 45-aastane ühe lapse isa**

Autor: "Teie vanus, teie haridus, kellena töötate?"

Intervjueeritav 4: "Tere päevast, olen 45.aastane, õppisin TTÜ-s inseneriks. Töötan ehitusfirma direktorina."

Autor: " Mitu eelkoolieas last teil on?" Intervjueeritav 4: "Mul on 6.aastane tütar, peagi läheb kooli."

Autor: "Kui sageli kasutate arvutit?"

Intervjueeritav 4: "Töötan arvutil."

Autor: "Kas teie lasteaias kasutatakse mingisugust vanematega suhtlemise programmi?" Intervjueeritav 4: "Meil on lasteaias programm Eliis.ee."

Autor: " Milleks kasutate programmi ja kui sageli?" Intervjueeritav 4: Kasutan sageli, vaatan, mida kasvatajad kirjutavad, mida riietest tuleb tuua või fotosid."

Autor: "Mis teile kasutuses meeldib, millega tekivad raskused?"

Intervjueeritav 4: "Meeldib, et püütakse teha head süsteemi, varem oli halvem, võiksid veel ka nii teha, et kõik oleks ühes kohas, muidu on nii, et huviringe vaata ja arveid maksa arno.ee´s, lasteaia arveid üleüldse ei mõista, kuidas tulevad, mugav oleks kõik ühes kohas. Ja seal on veel probleemid tühistamistega, saidil ei saa lasteaia külastust tühistada ja last pooleks päevaks lasteaeda tuua."

# **Intervjueeritav 5 – 41-aastane kahe lapse ema**

Autor: "Teie vanus, teie haridus, kellena töötate?" Intervjueeritav 5: "Tere, olen 41.aastane, kõrgharidus - töötan õpetajana."

Autor: " Mitu eelkoolieas last teil on?" Intervjueeritav 5: "Mul on kaks last. Lapsed käivad mul erinevates lasteaedades, väga ebamugav neid lasteaeda viia, ühel pojal on erilasteaed, teisel tavaline."

Autor: "Kui sageli kasutate arvutit?"

Intervjueeritav 5: "Arvutit kasutan nüüd iga päev."

Autor: "Kas teie lasteaias kasutatakse mingisugust vanematega suhtlemise programmi?" Intervjueeritav 5: "See kes käib erilasteaias, seal kasutatakse Eliis.ee. "

Autor: " Milleks kasutate programmi ja kui sageli?"

Intervjueeritav 5: "Laps on mul keeruline, pidevalt kasutan programmi, vaatan kasvatajatelt tulnud teateid."

Autor: "Mis teile kasutuses meeldib, millega tekivad raskused?"

Intervjueeritav 5: "Olen harjunud selliste programmidega, meil koolis on Ekool, kuid väga palju asju on teinud nad ebamugavalt, mul on ebamugav, et ei saa muuta, kui tahad last varem lasteaiast ära võtta, tuleb kasvatajale helistada."

# <span id="page-67-0"></span>**Lisa 4 – SUP küsitluse vastused**

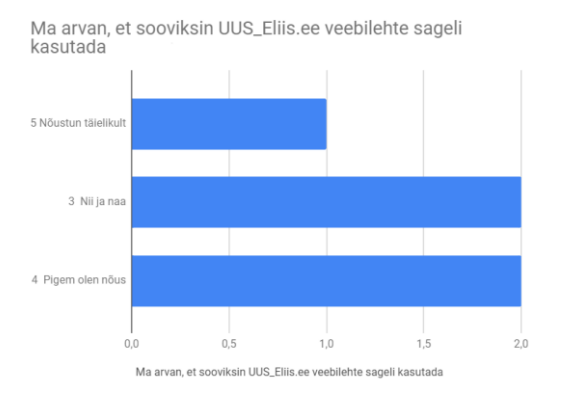

Ma arvan, et UUS\_Eliis.ee on liiga keerukas

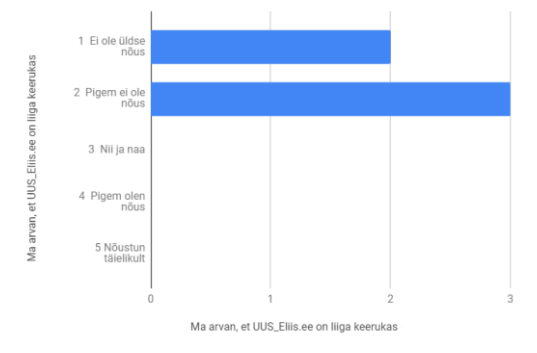

Ma arvan, et UUS\_Eliis.ee on lihtne kasutada

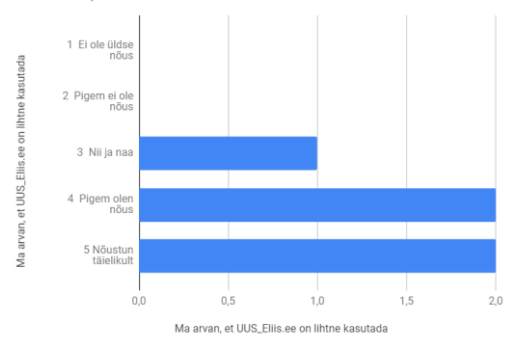

Ma arvan, et UUS\_Eliis.ee lehe kasutamiseks vajaksin<br>tehnilise toe inimese abi

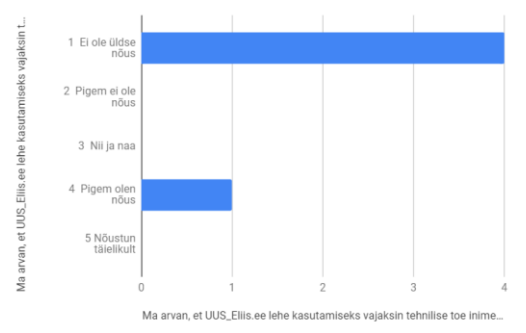

Ma leian, et UUS\_Eliis.ee erinevad funktsioonid (uudised,<br>kontaktid, teenused, muu informatsioon) toimivad koos<br>hästi]

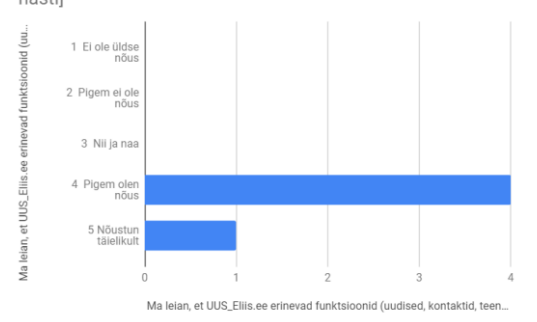

Mulle jäi mulje, et UUS\_Eliis.ee veebileht on ebaloogilselt<br>ülesehitatud

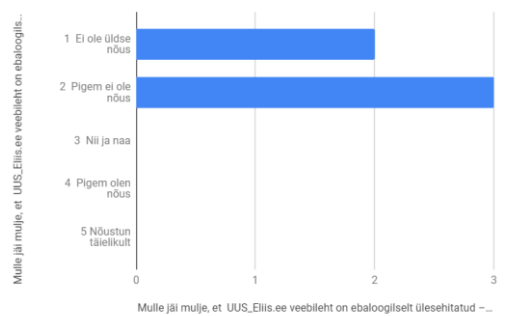

Ma usun, et enamik inimesi õpiks kiiresti UUS\_Eliis.ee<br>veebilehte kasutama

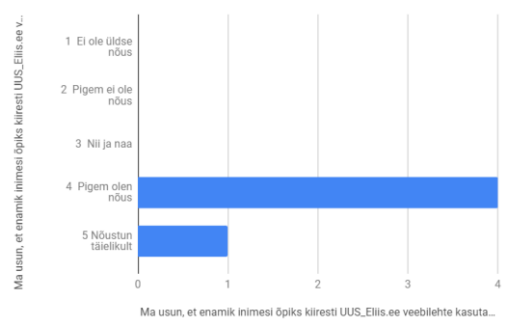

Ma leian, et UUS\_Eliis.ee veebilehte oli ebamugav<br>kasutada

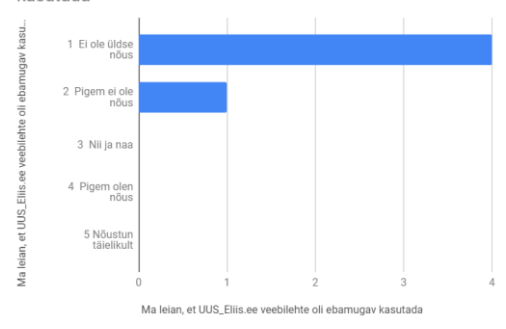

Ma tundsin end veebilehte kasutades enesekindlalt

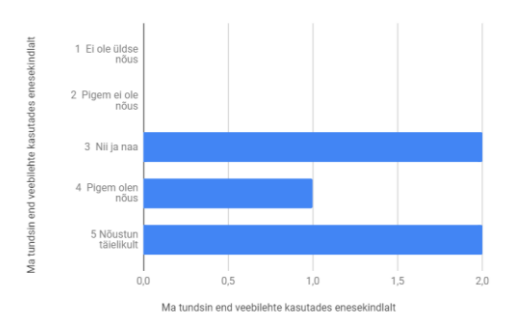

Veebilehe kasutamiseks pidin esmalt palju õppima

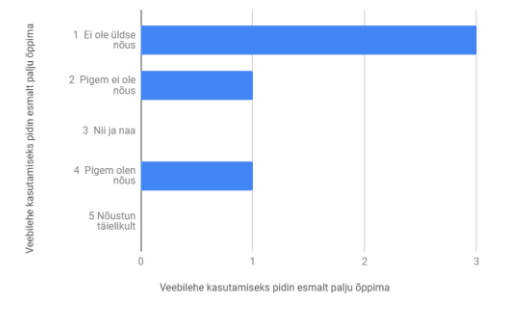